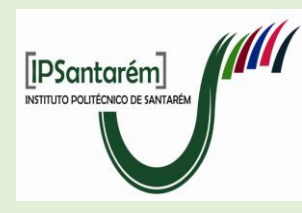

#### **WEBINAR**

**EXPLORAR O MOODLE PARA REALIZAÇÃO DE PROVAS de Avaliação – Testes**

- **TRABALHO TUTORIAL** no decorrer da lecionação da uc questões tutoriais.
- **CRIAR A BASE DE DADOS**  categorias e perguntas.
- **CONFIGURAÇÃO DO TESTE**  data, duração, segurança, …
- **EDITAR O TESTE E PREVISUALIZAR**  seleção das questões e cotação.
- **REALIZAÇÃO - TERMINAR TENTATIVA - SUBMETER**

#### **PAUTA - IMPRIMIR TESTES**

*Curso de Criação de Testes na Plataforma Moodle*. [\(Disciplina: Curso de Criação de Testes na Plataforma Moodle \(ipsantarem.pt\)\)](https://eraizes.ipsantarem.pt/moodle/course/view.php?id=839). Organização do Projeto e Gabinete eLearning do IPSantarém; 1 a 12 de junho de 2020.

#### **TRABALHO TUTORIAL** no decorrer da lecionação da uc - questões tutoriais.

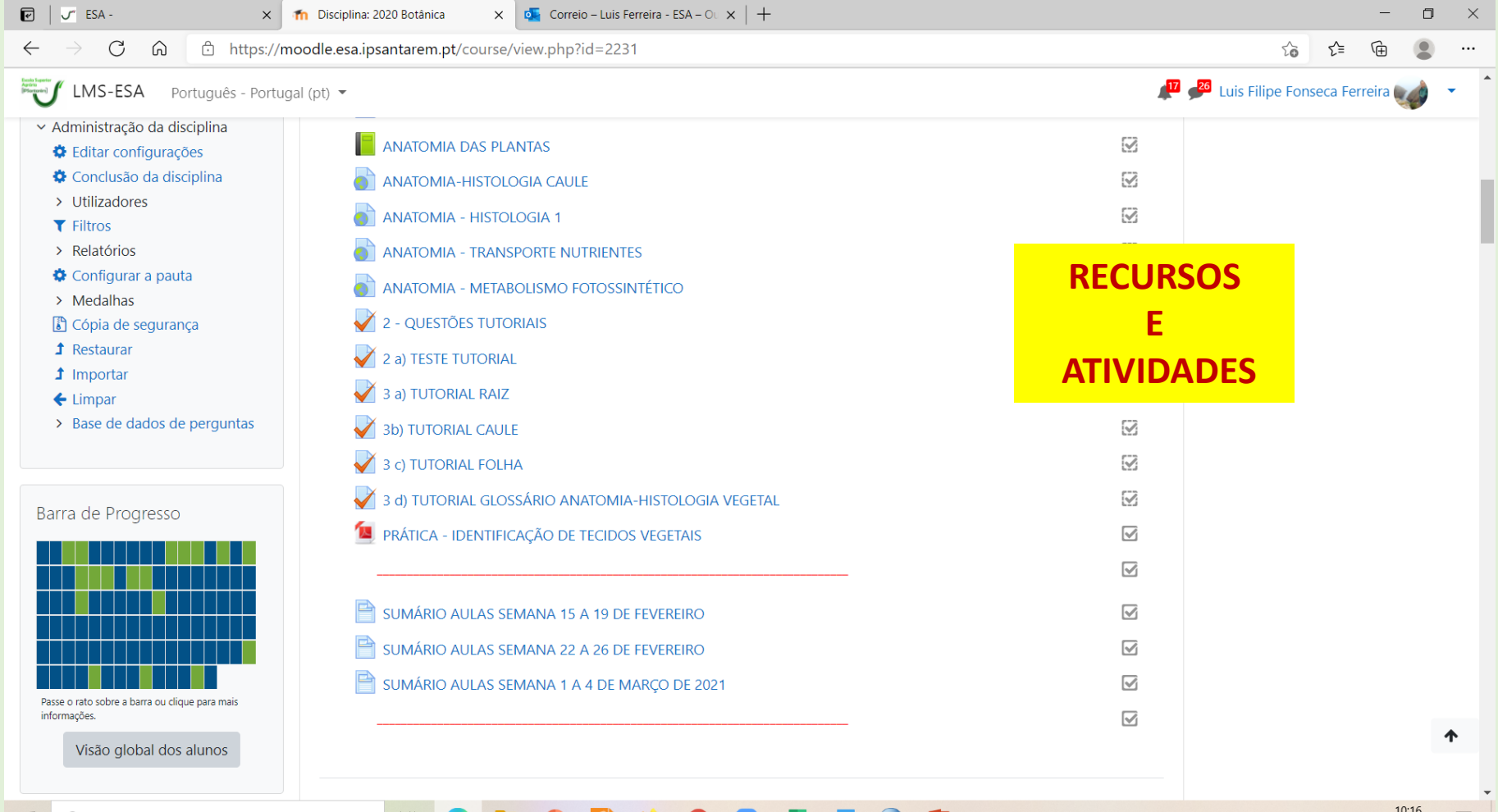

#### **CRIAR A BASE DE DADOS DE PERGUNTAS** - categorias e perguntas.

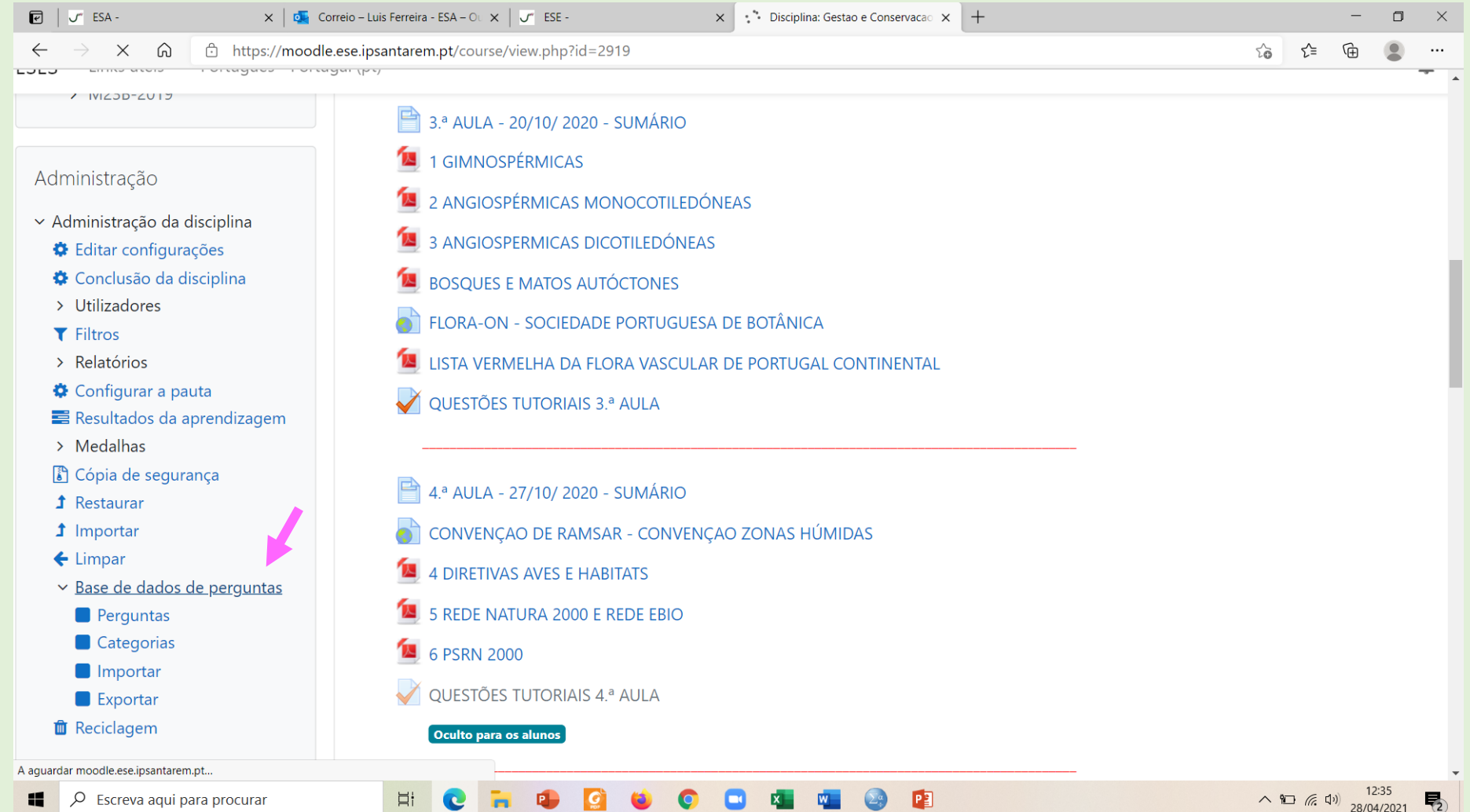

 $P<sub>2</sub>$ 

啺

 $\blacksquare$ 

Ħ

#### **CRIAR A BASE DE DADOS** - categorias e perguntas.

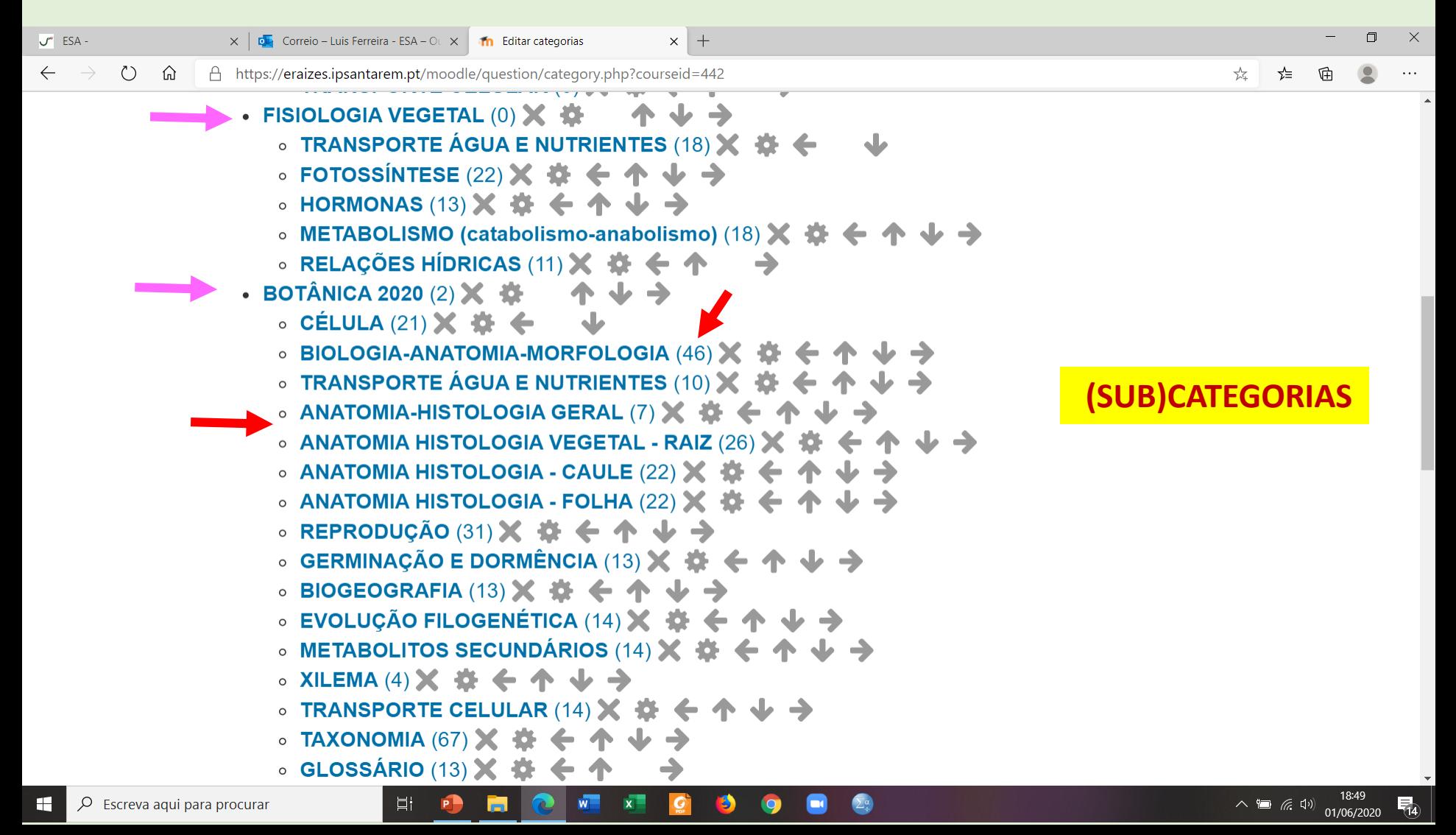

#### **CRIAR A BASE DE DADOS** - categorias e perguntas.

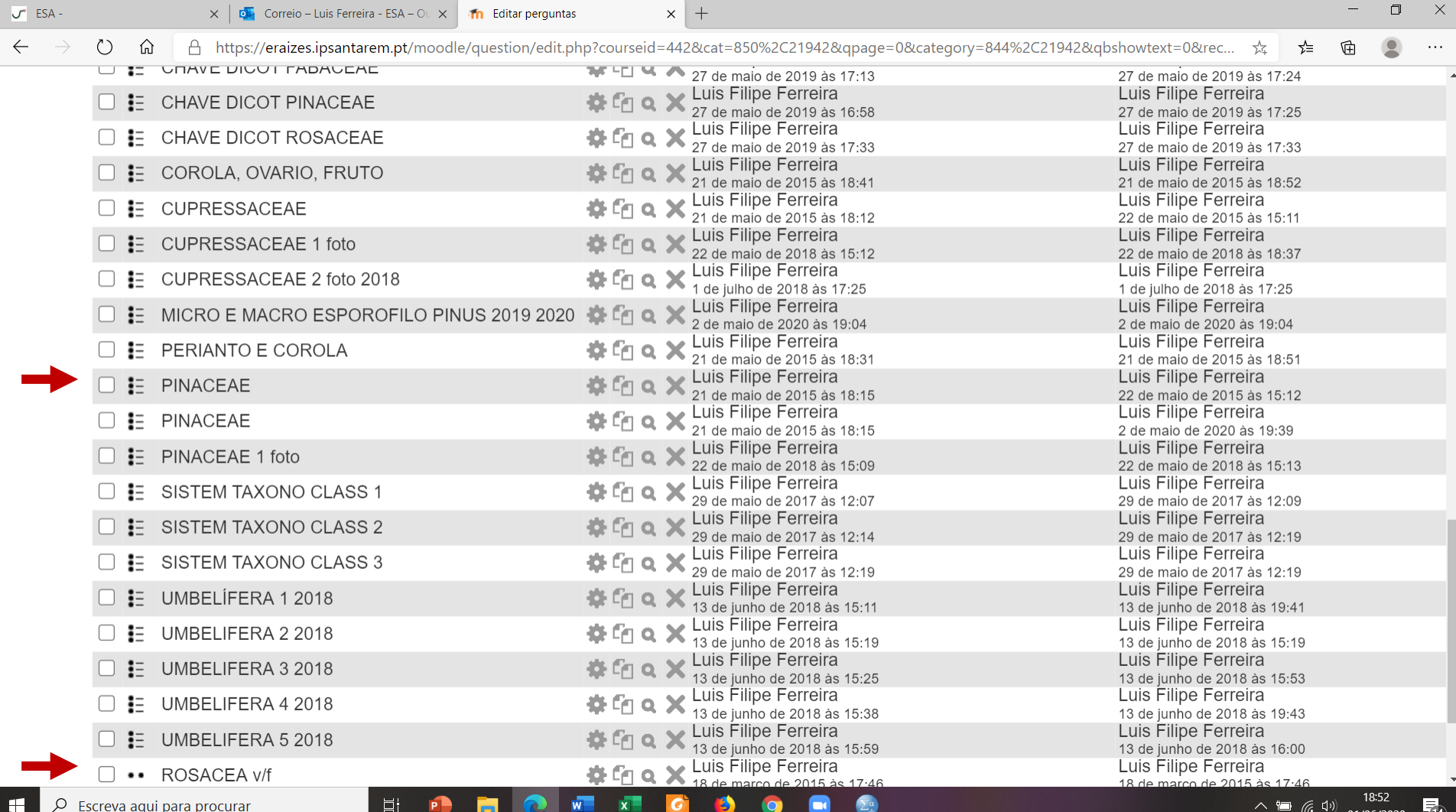

01/06/2020

 $\overline{14}$ 

#### **CRIAR A BASE DE DADOS** - categorias e perguntas.

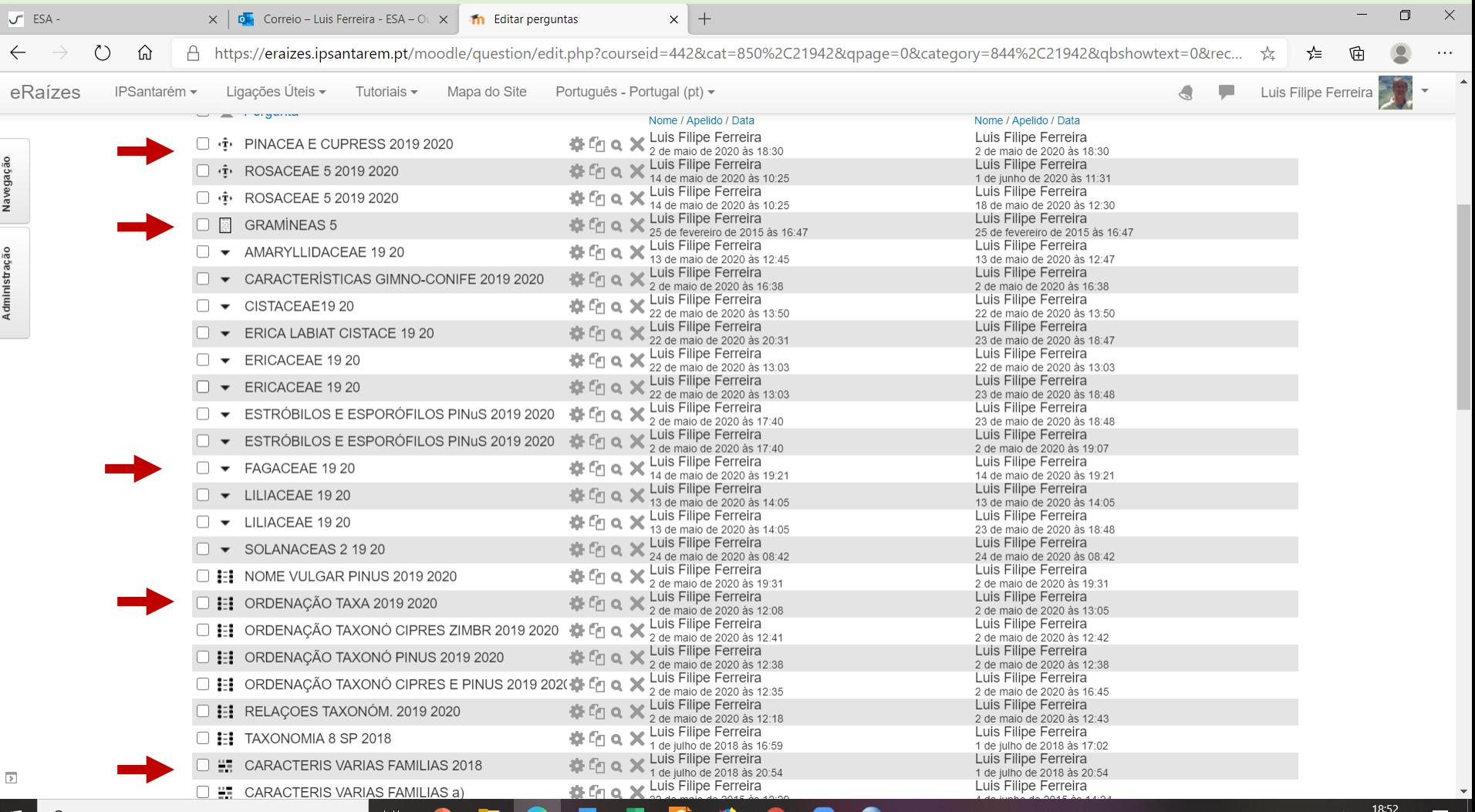

(伝 中)

01/06/2020

场

 $\varphi$  Escreva agui para

**CRIAR A BASE DE DADOS** - "construção" perguntas.

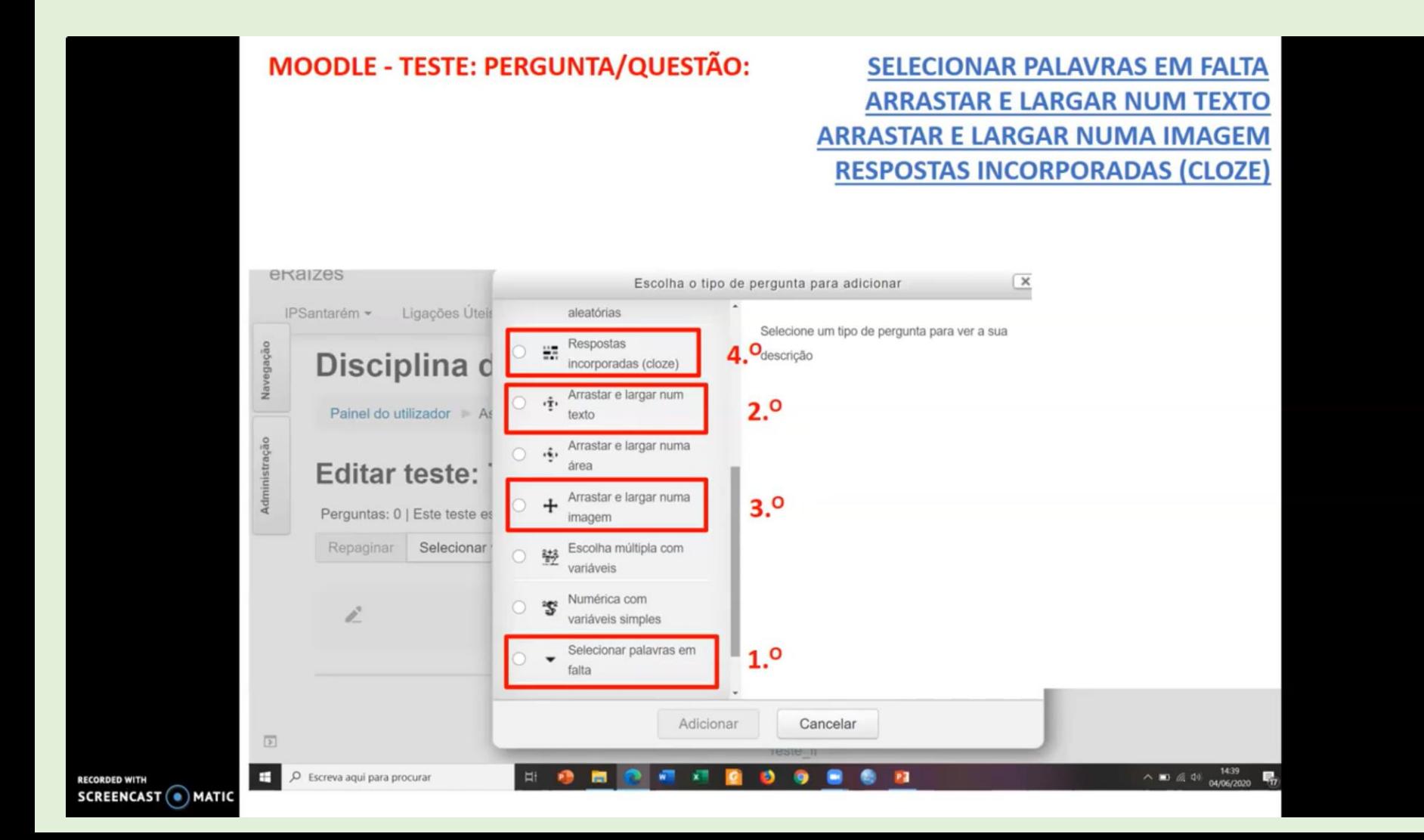

**CRIAR A BASE DE DADOS** - "construção" perguntas.

Selecionar palavras em falta <https://www.youtube.com/watch?v=jW2CvAZRUSs>

Arrastar e largar num texto <https://www.youtube.com/watch?v=lYRK2yvRIOE>

Arrastar imagem <https://www.youtube.com/watch?v=k63jowmfKic>

Respostas incorporadas <https://www.youtube.com/watch?v=ECfoTvMCqzI>

#### **ATIVAR MODO DE EDIÇÃO > SELECIONAR ATIVIDADE TESTE**

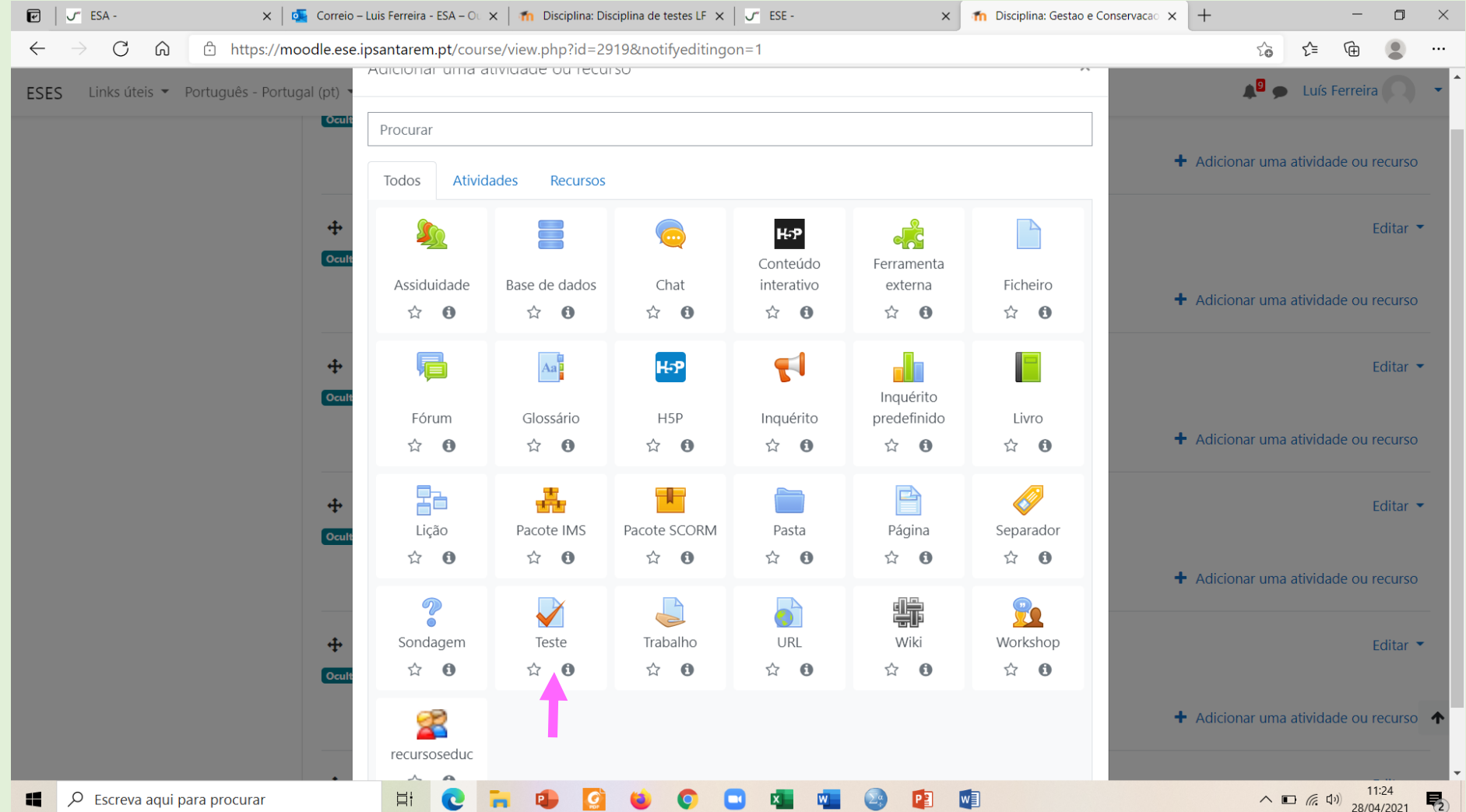

#### **ADMINISTRAÇÃO DO TESTE > EDITAR CONFIGURAÇÃO DO TESTE**

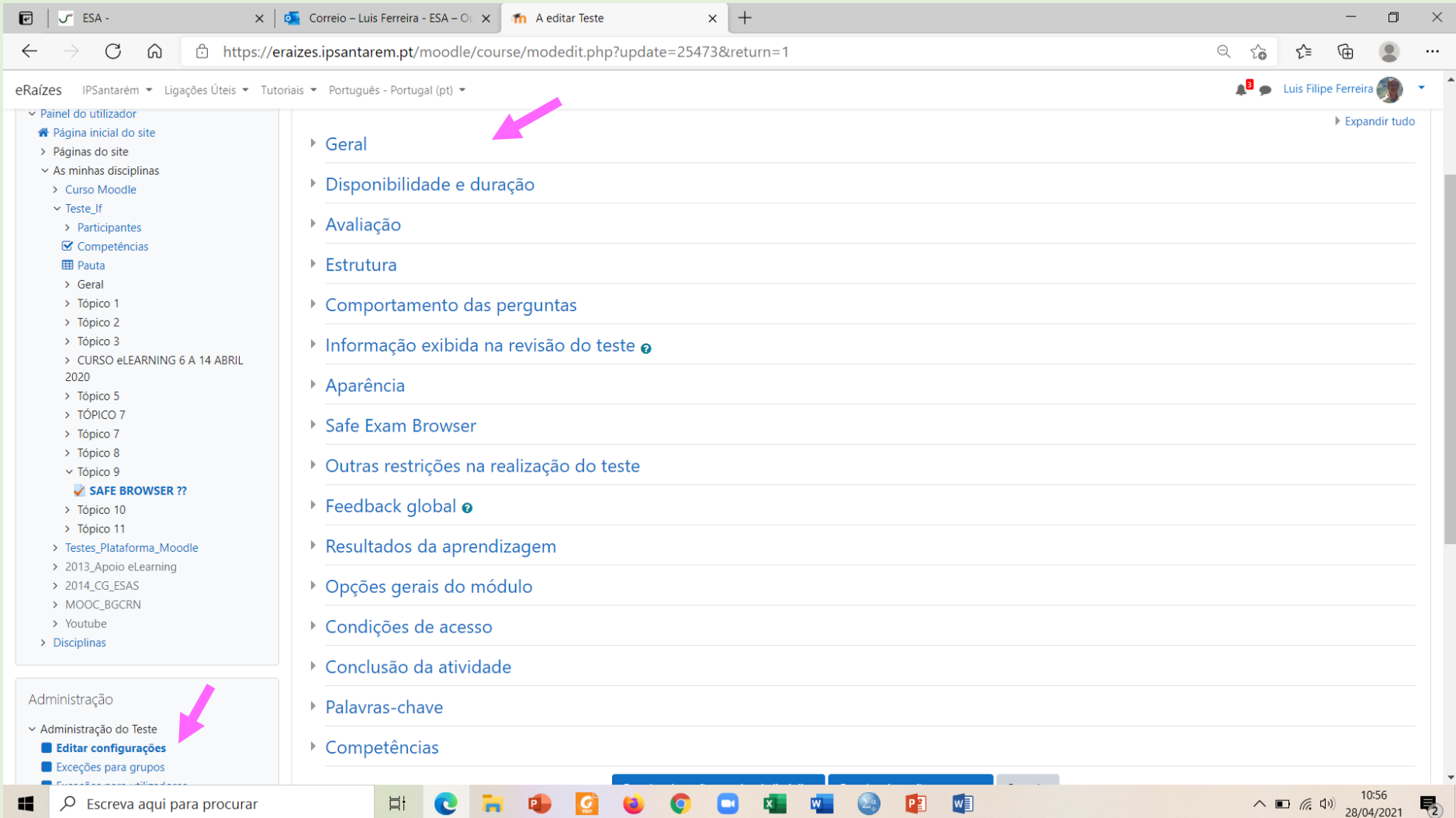

#### **EDITAR CONFIGURAÇÃO DO TESTE** - data, duração, segurança, …

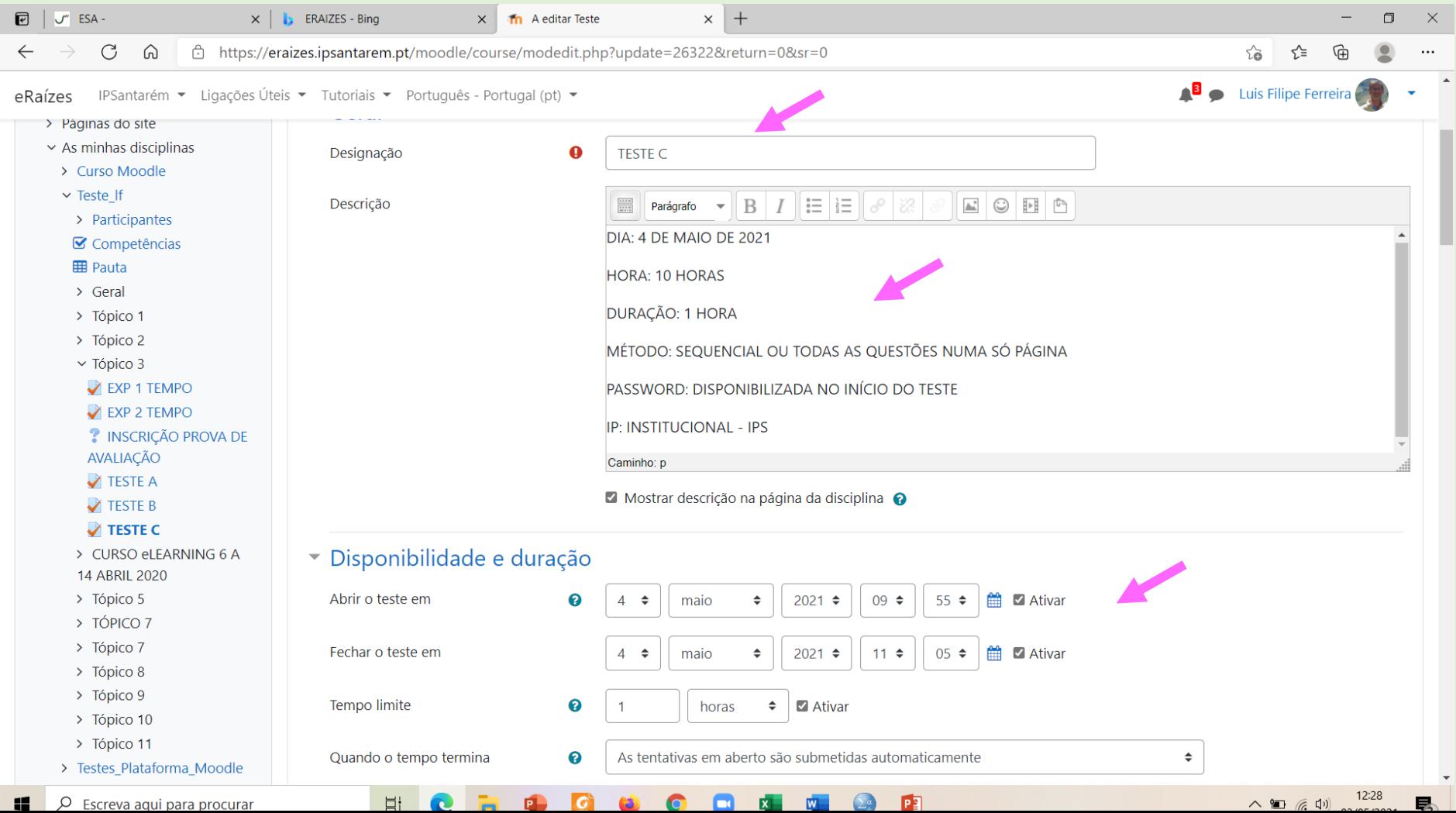

#### **EDITAR CONFIGURAÇÃO DO TESTE** - data, duração, segurança, …

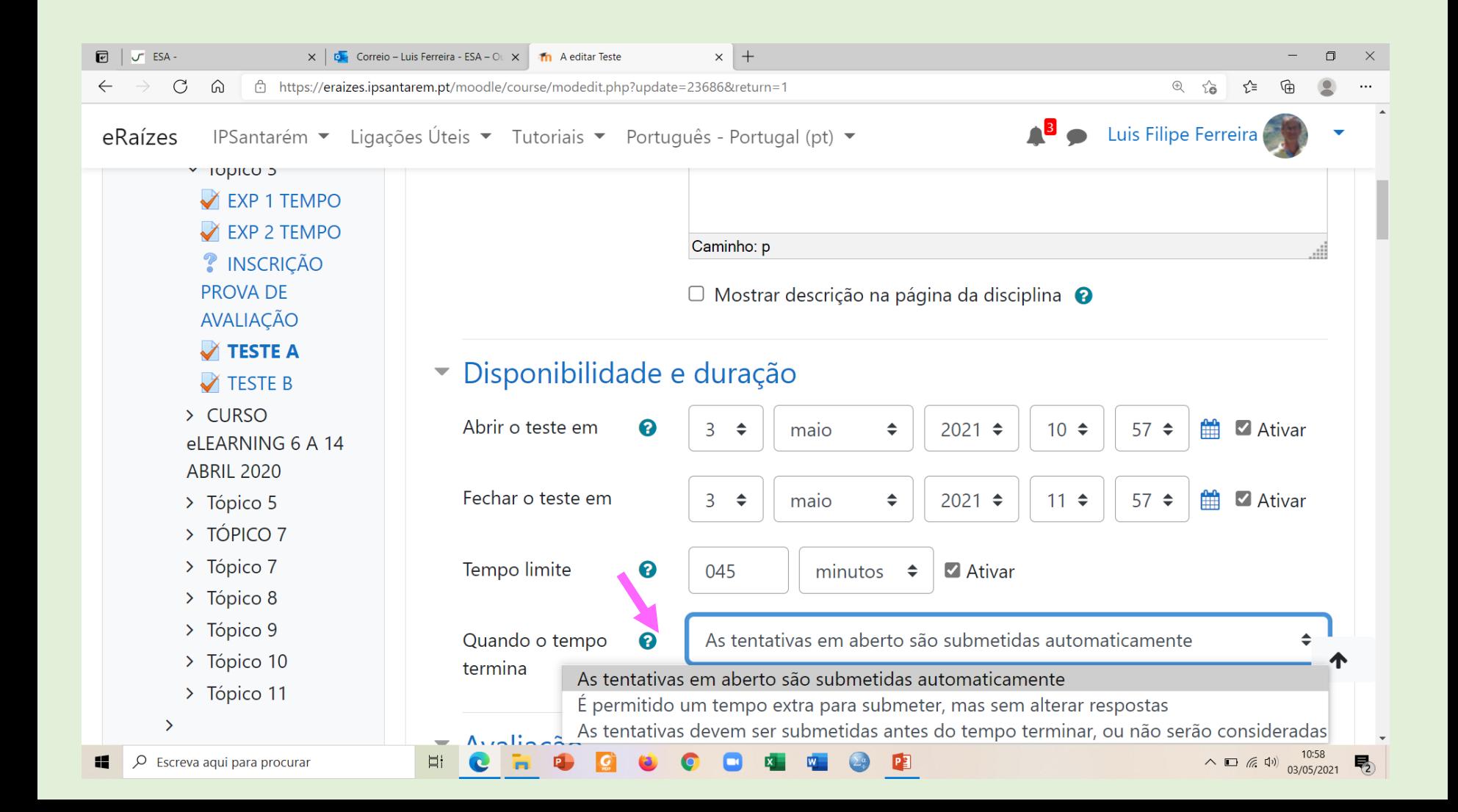

#### **EDITAR CONFIGURAÇÃO DO TESTE**

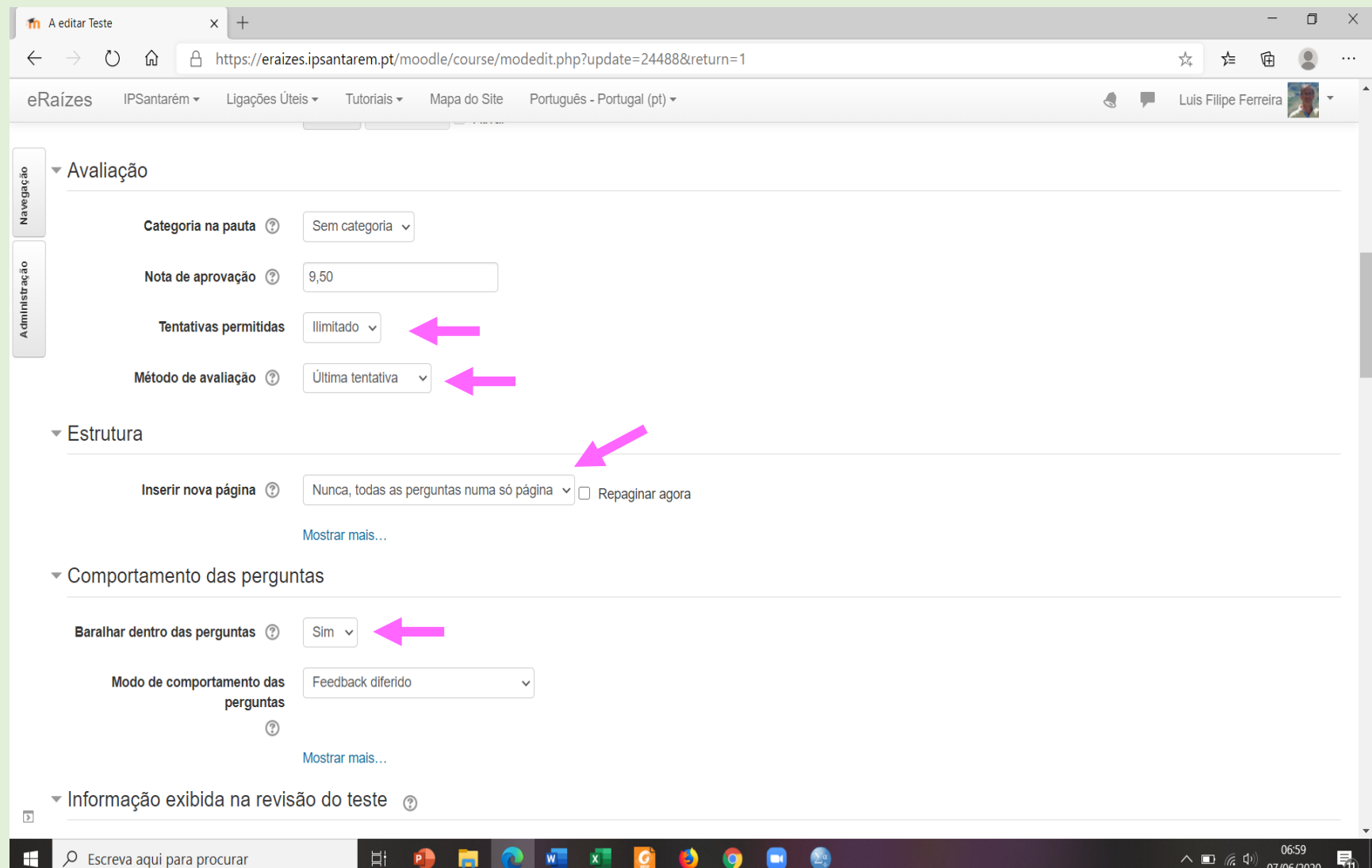

#### **EDITAR CONFIGURAÇÃO DO TESTE**

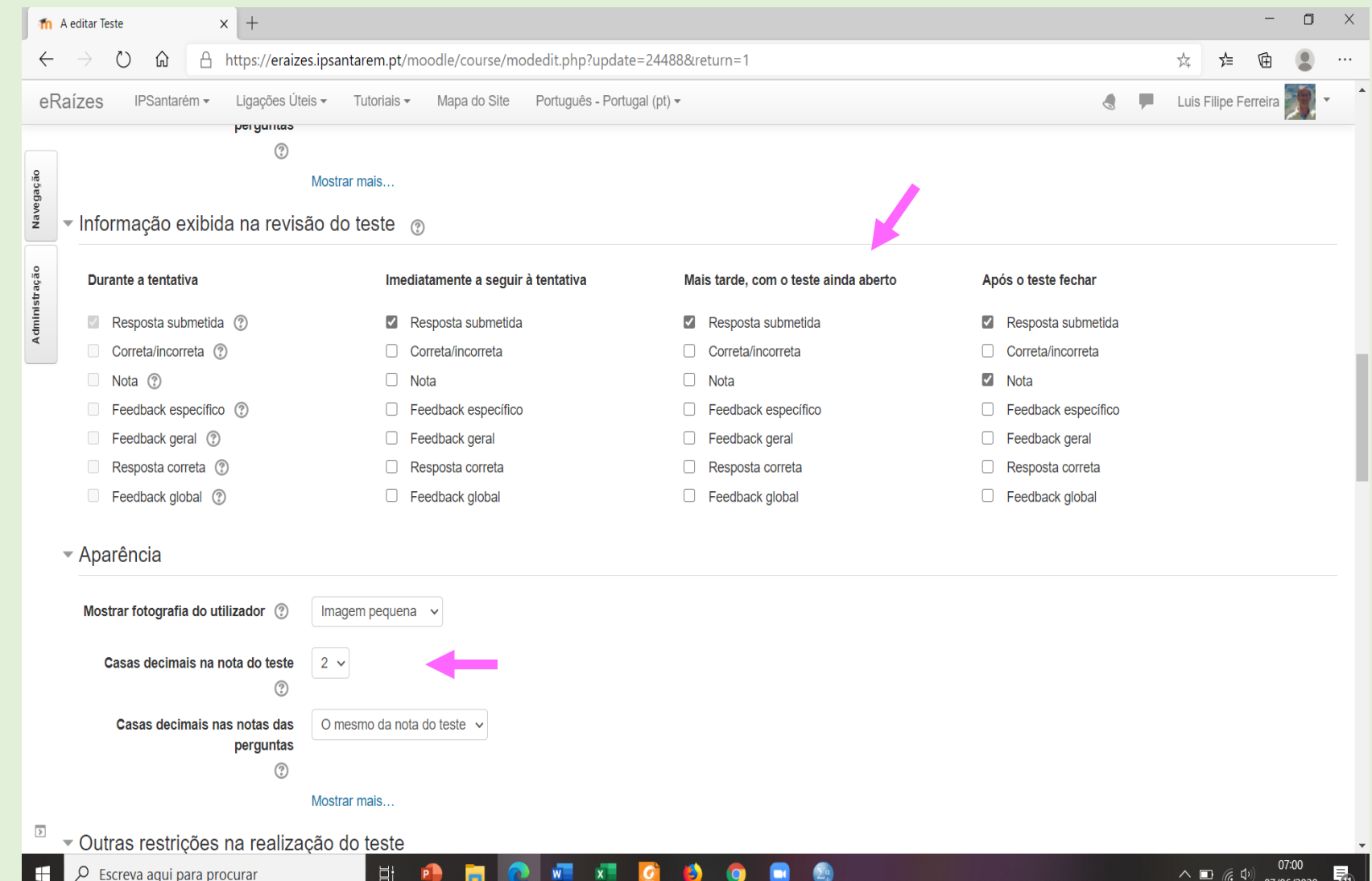

#### **EDITAR CONFIGURAÇÃO DO TESTE**

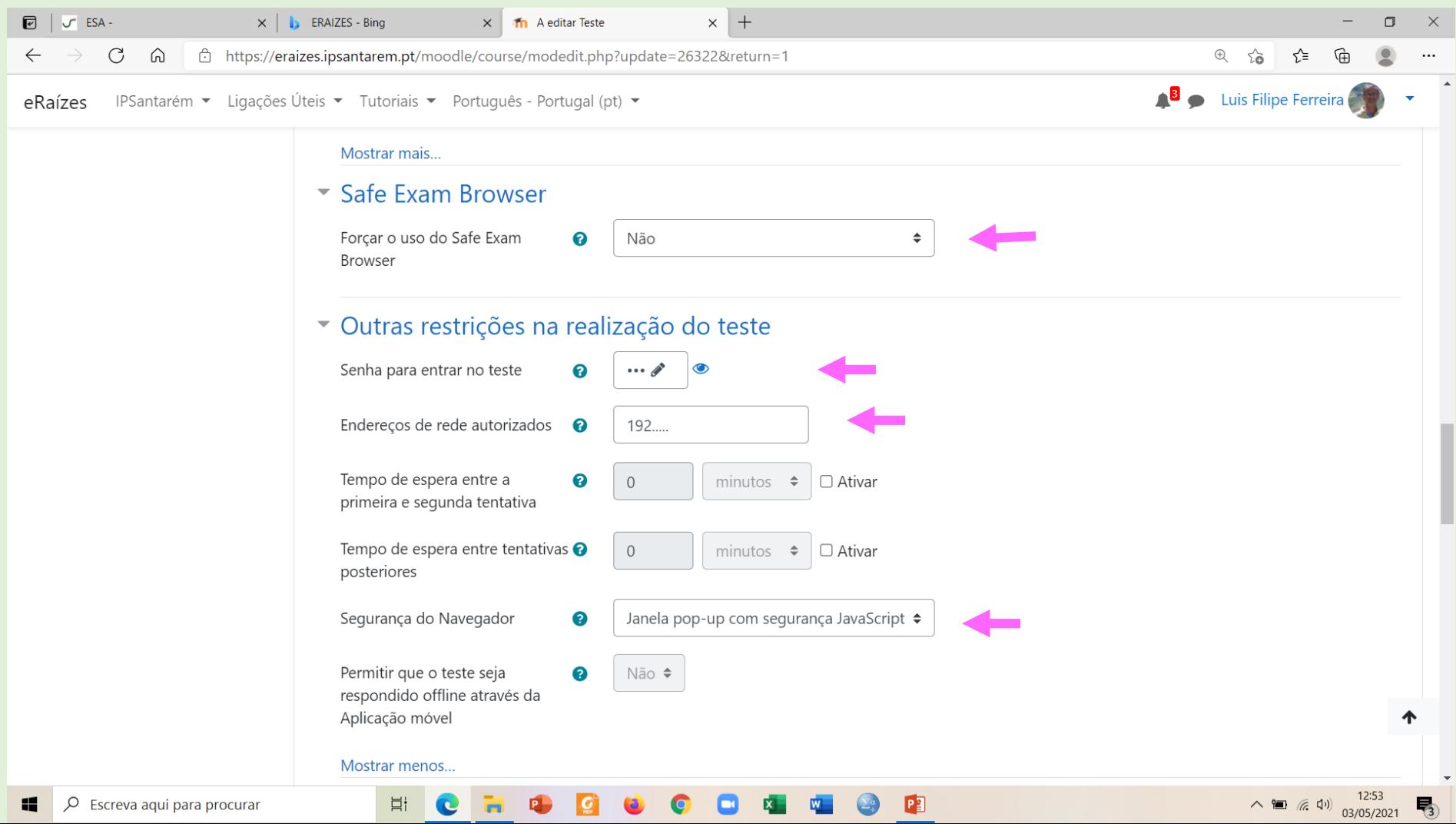

### **CONFIGURAÇÃO DO TESTE**

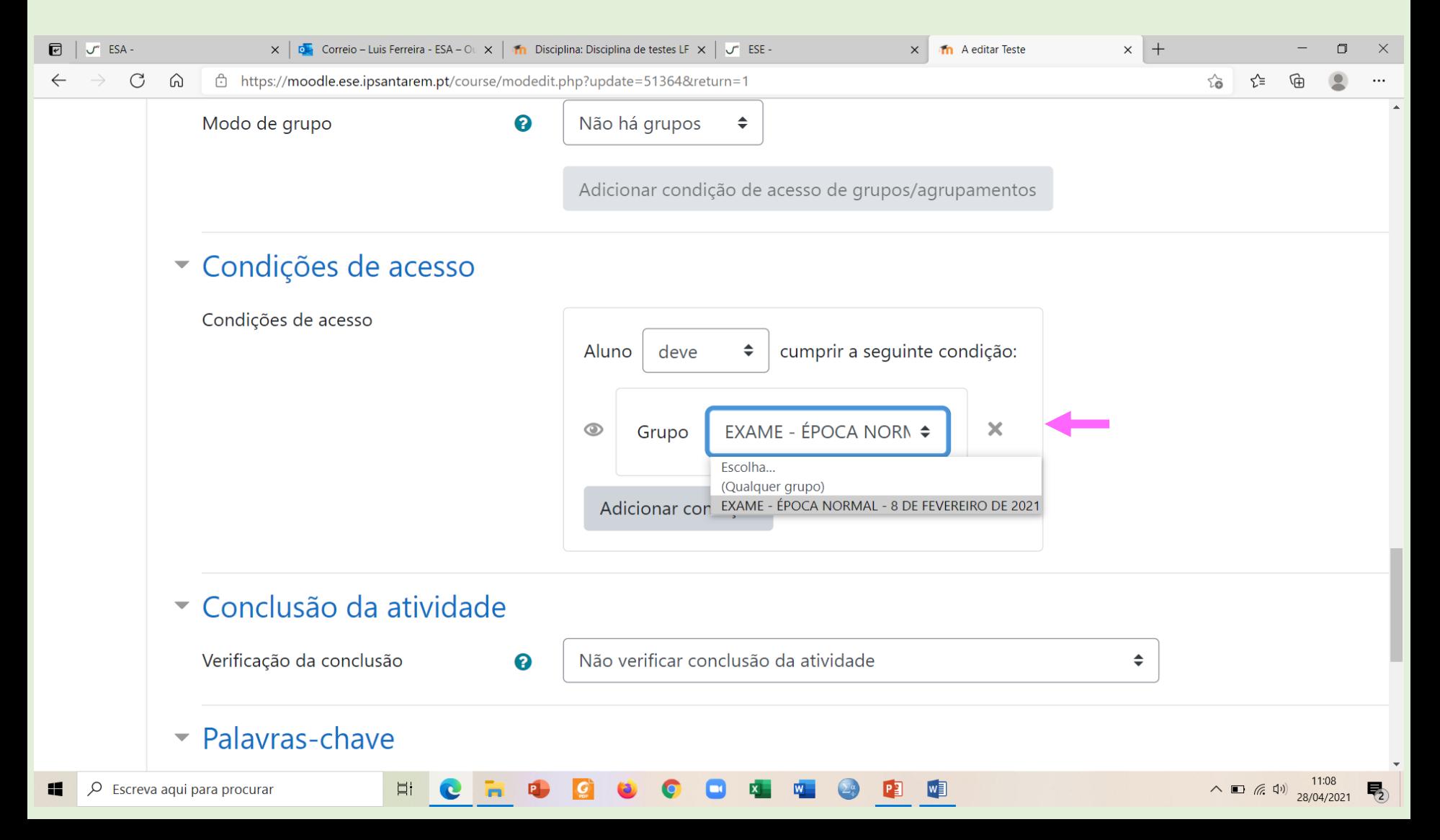

#### **ADMINISTRAÇÃO DA DISCIPLINA>GRUPOS**

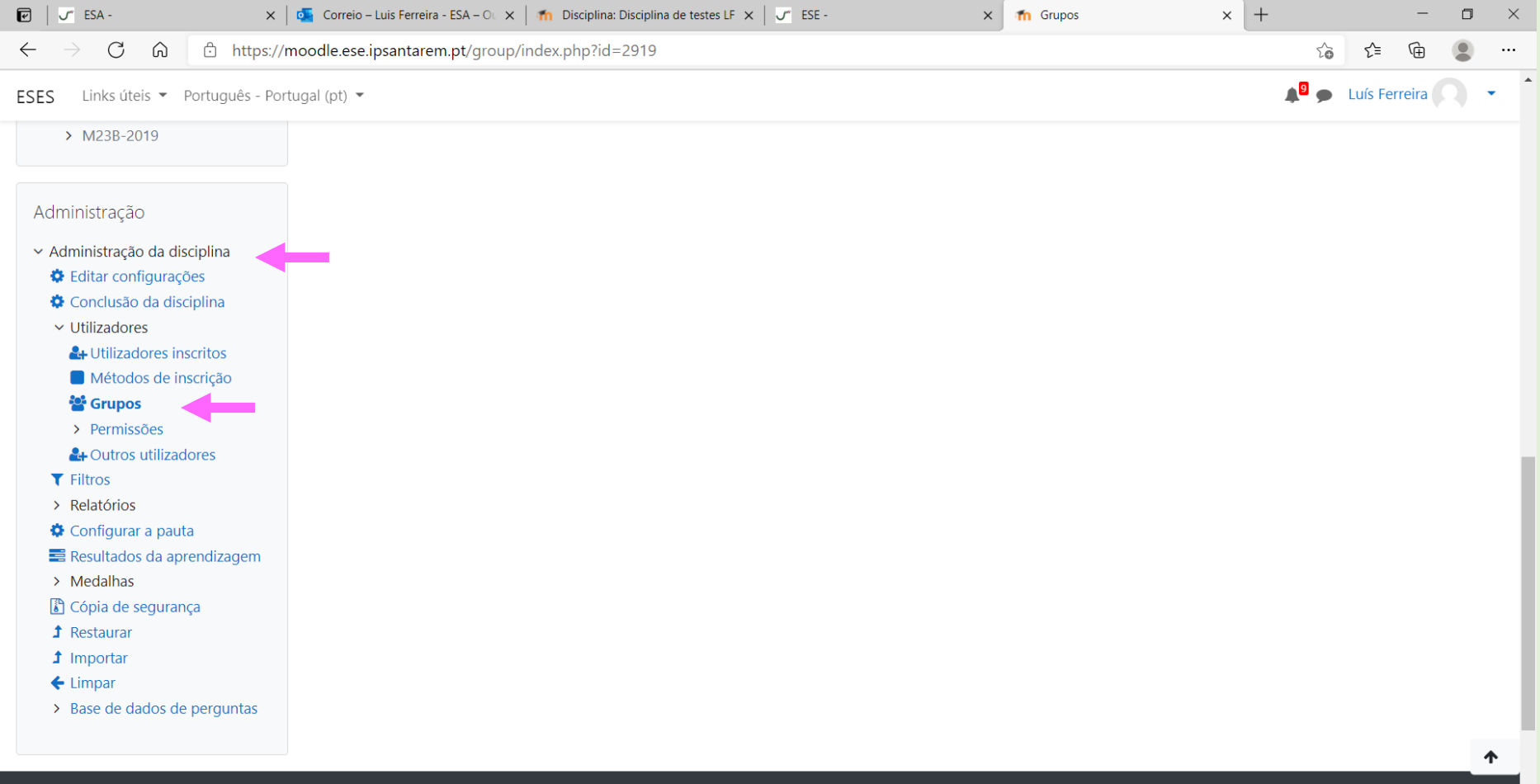

P<sub>2</sub> W<sub>3</sub>

**O** Documentação Moodle para esta página

Ei C

÷.

 $\blacksquare$ 

**ADMINISTRAÇÃO DA DISCIPLINA>GRUPOS> CRIAR GRUPO > ADICIONAR** 

#### **UTILIZADORES**

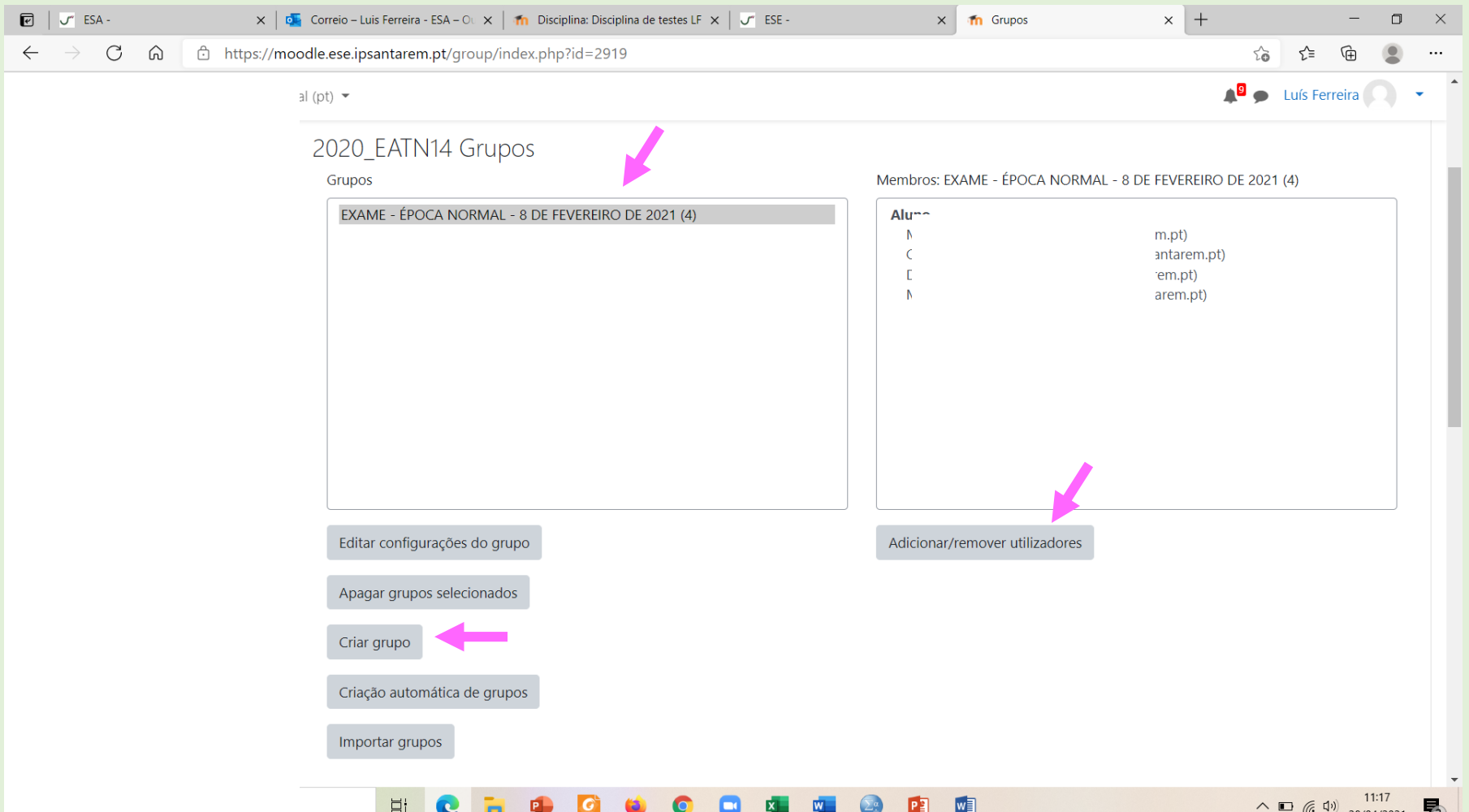

#### **ADMINISTRAÇÃO DO TESTE > EXCEÇÕES PARA UTILIZADORES**

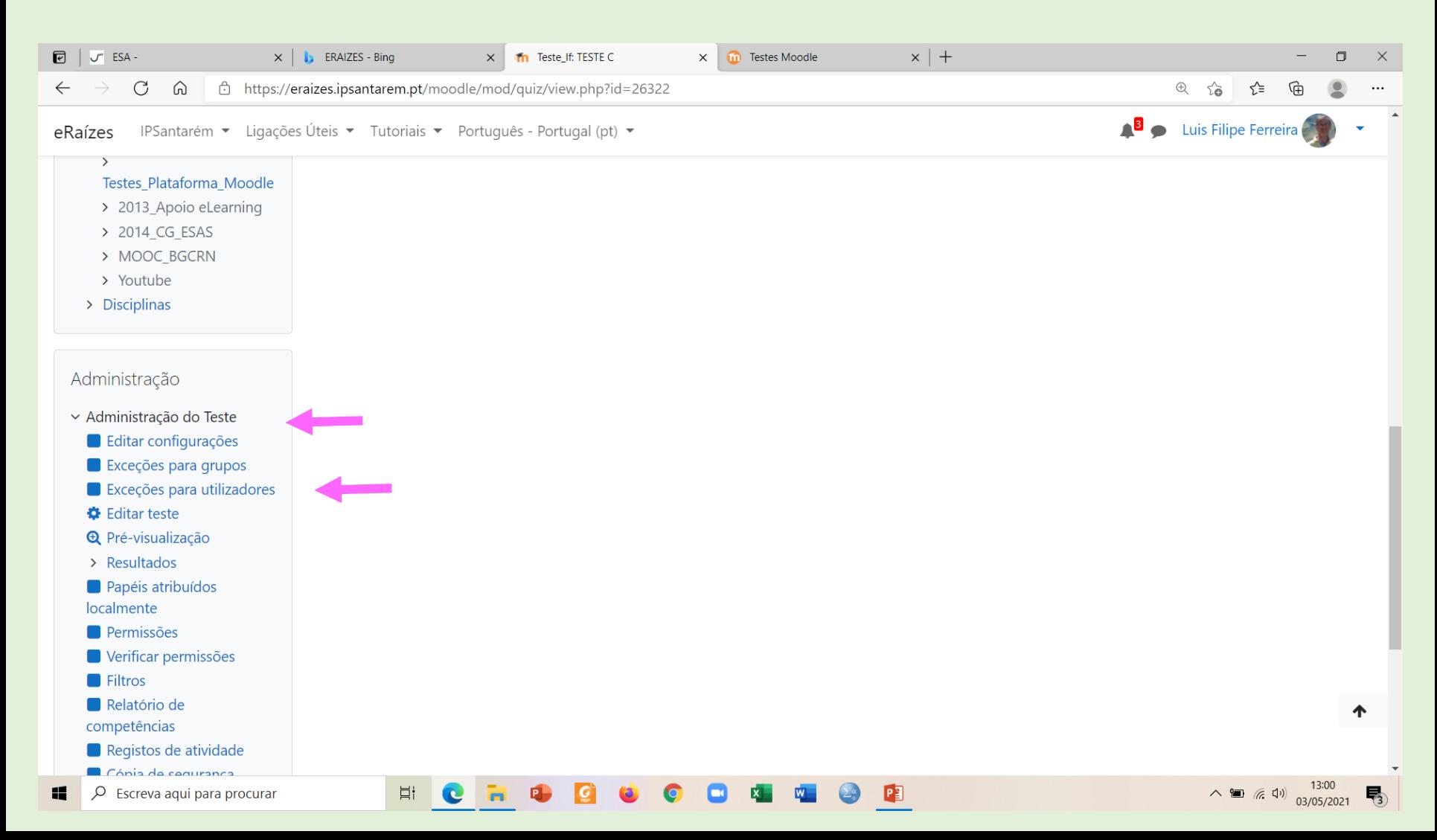

**ADMINISTRAÇÃO DA DISCIPLINA>GRUPOS> CRIAR GRUPO > EXCEÇÕES PARA** 

#### **UTILIZADORES**

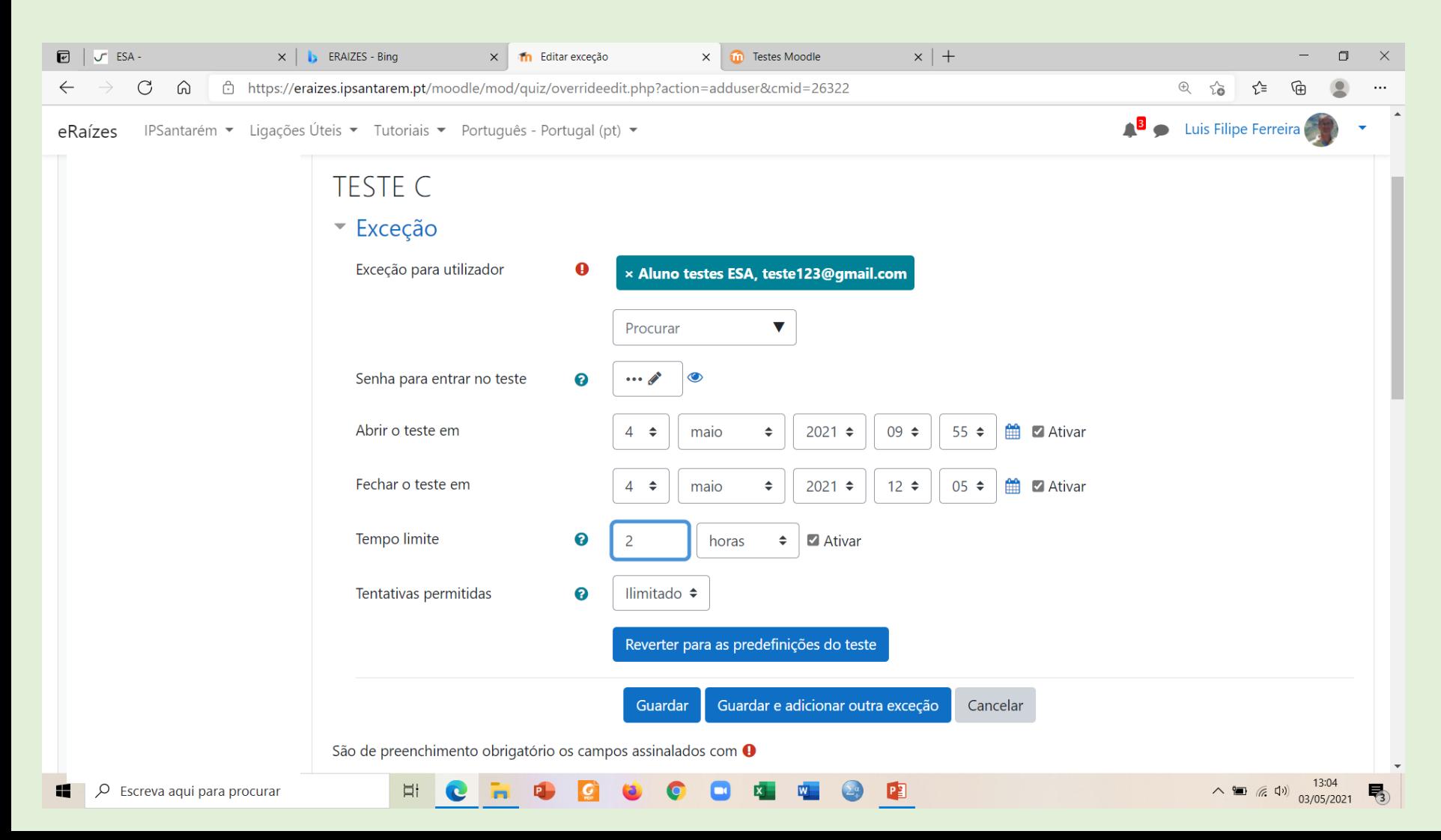

**ADMINISTRAÇÃO DA DISCIPLINA>GRUPOS> CRIAR GRUPO > EXCEÇÕES PARA** 

#### **UTILIZADORES**

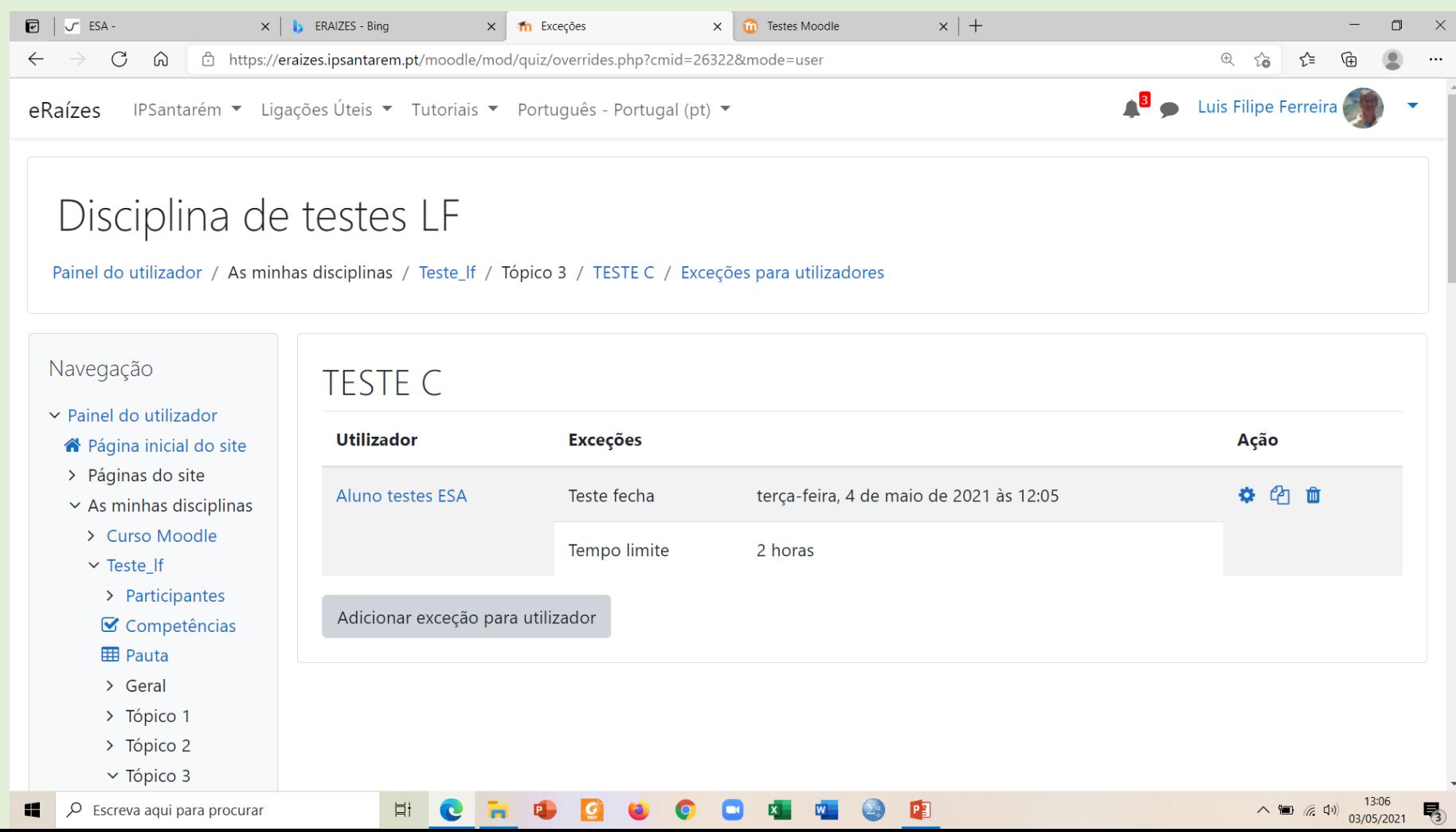

#### **CONFIGURAÇÃO DO TESTE** - data, duração, segurança, …

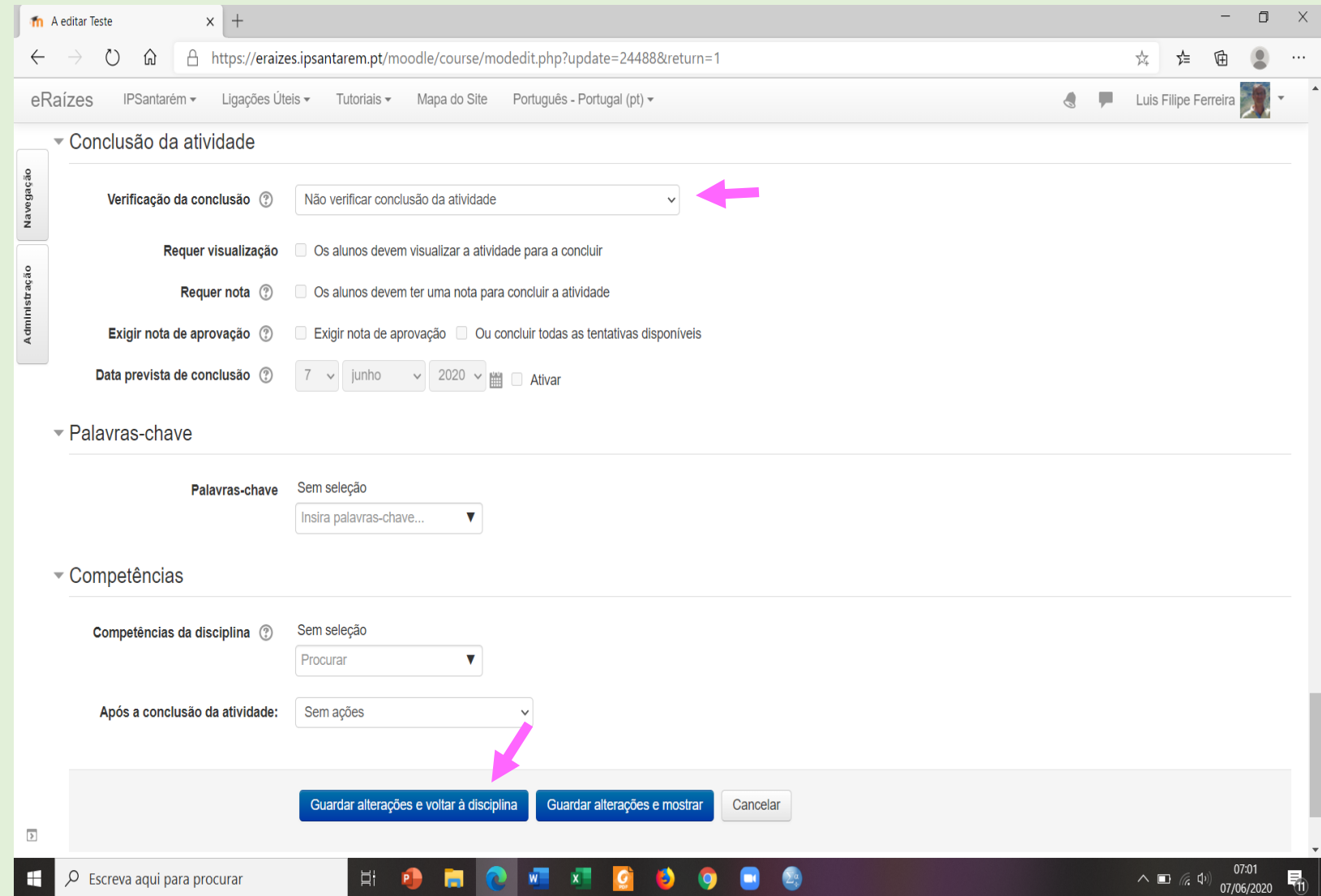

#### **ADMINISTRAÇÃO DO TESTE > EDITAR CONFIGURAÇÃO DO TESTE**

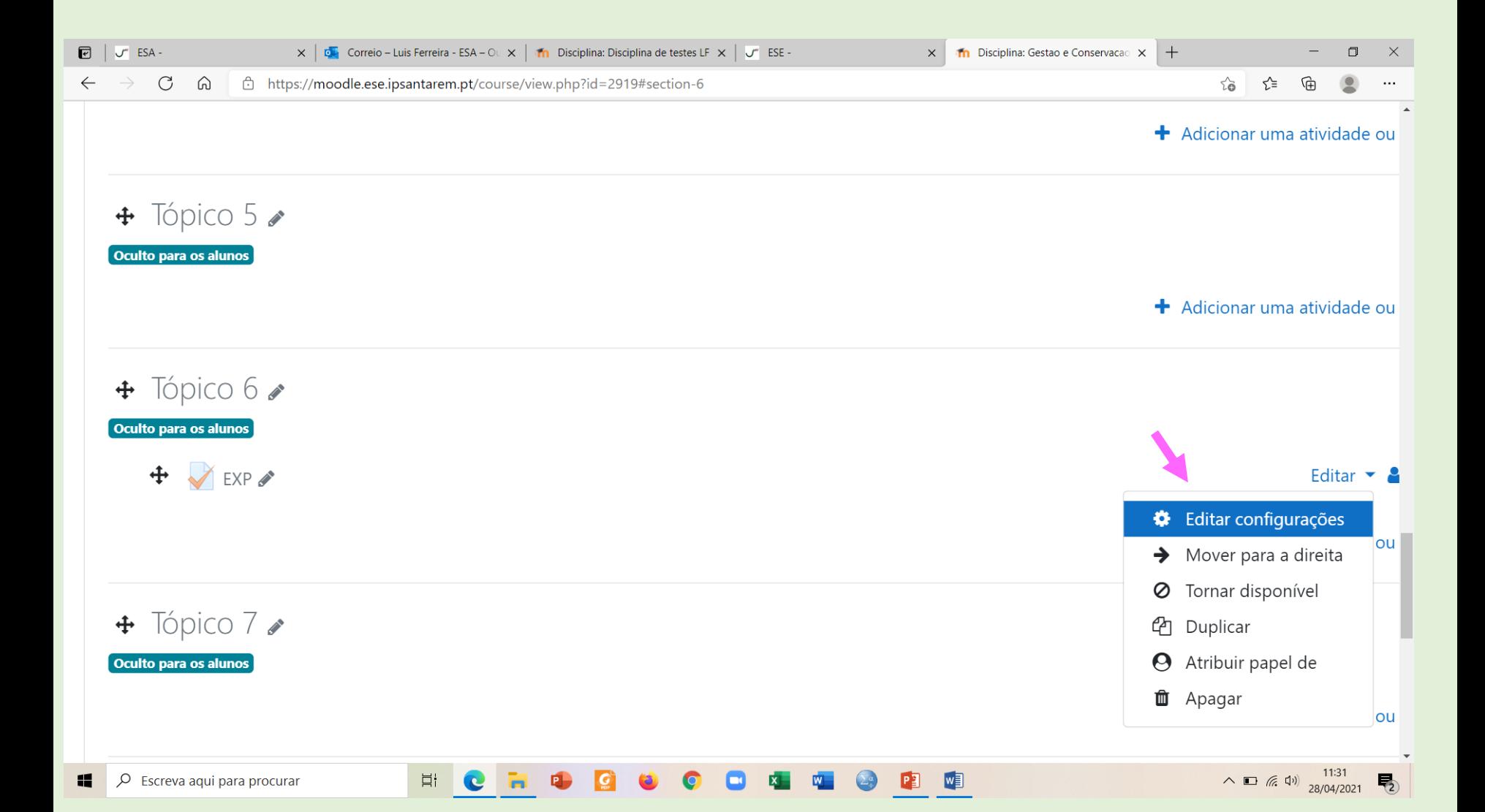

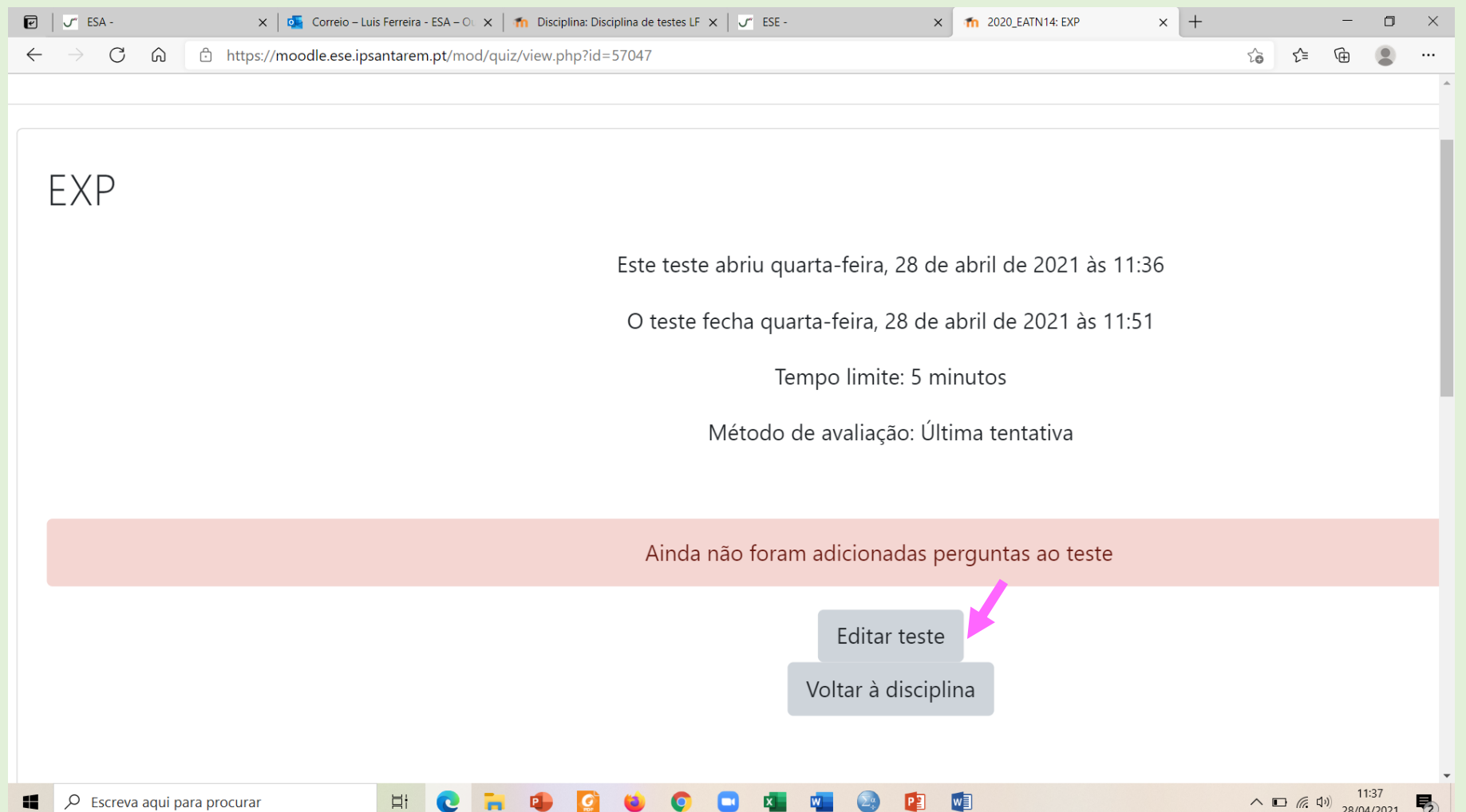

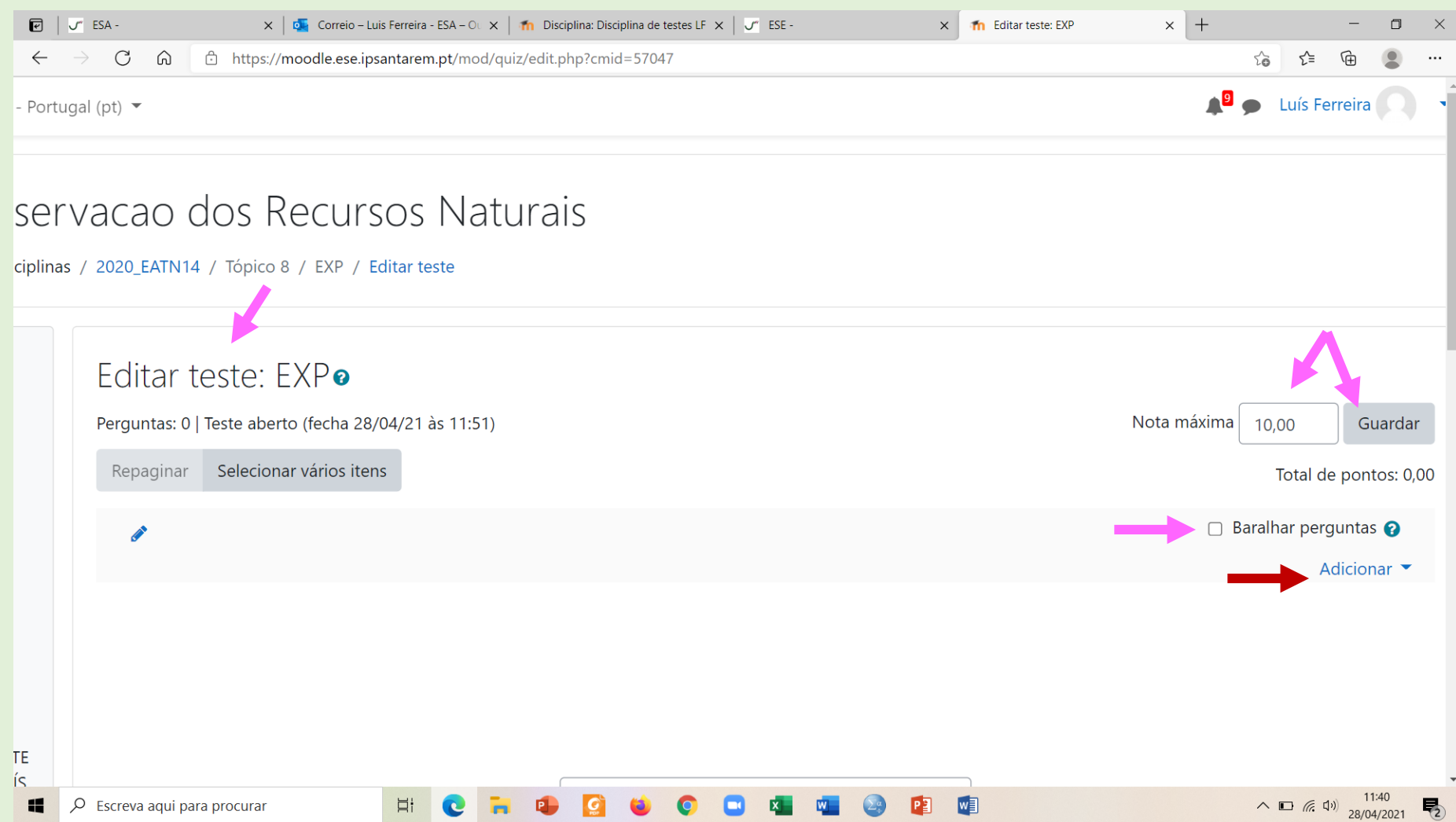

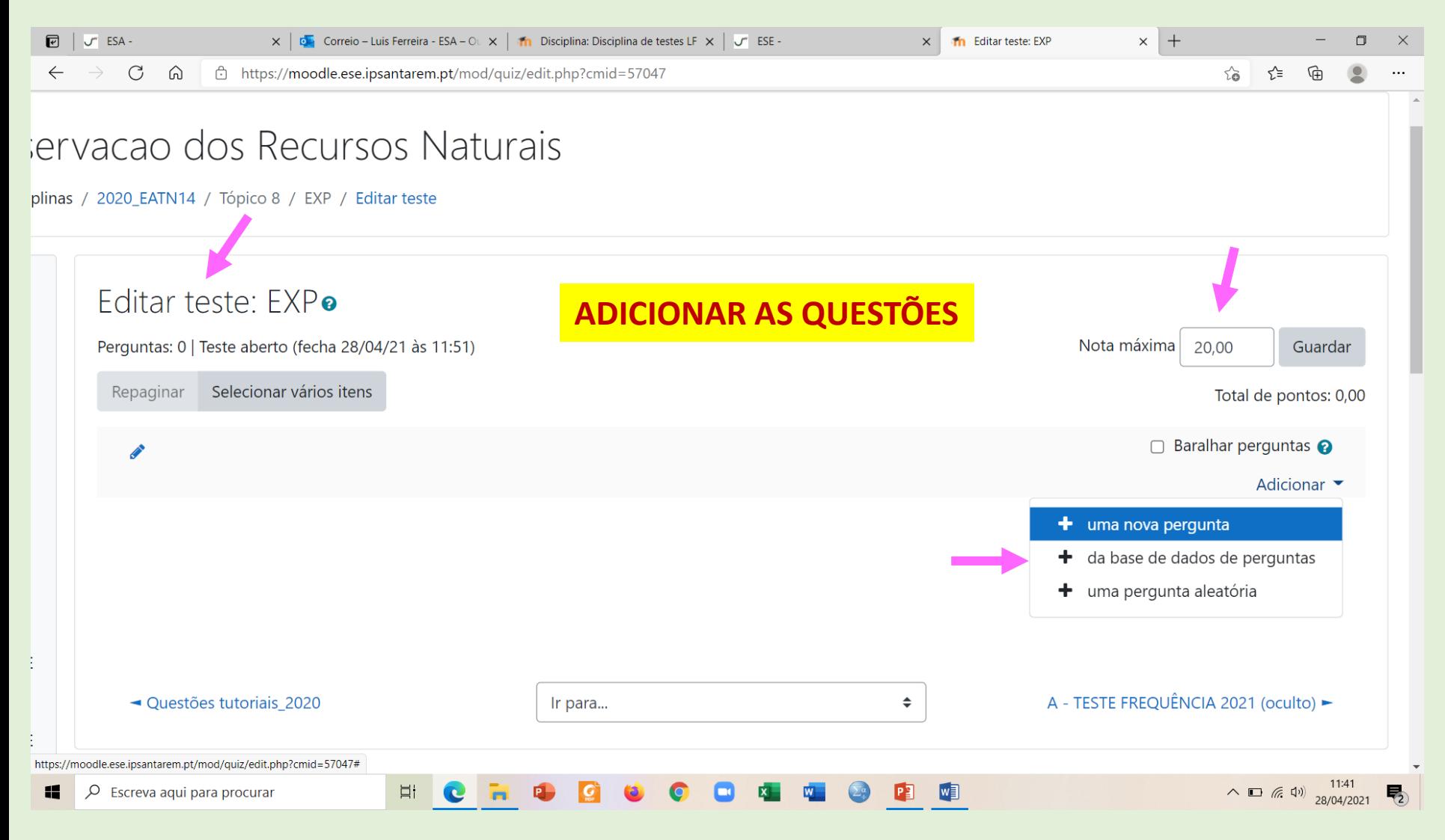

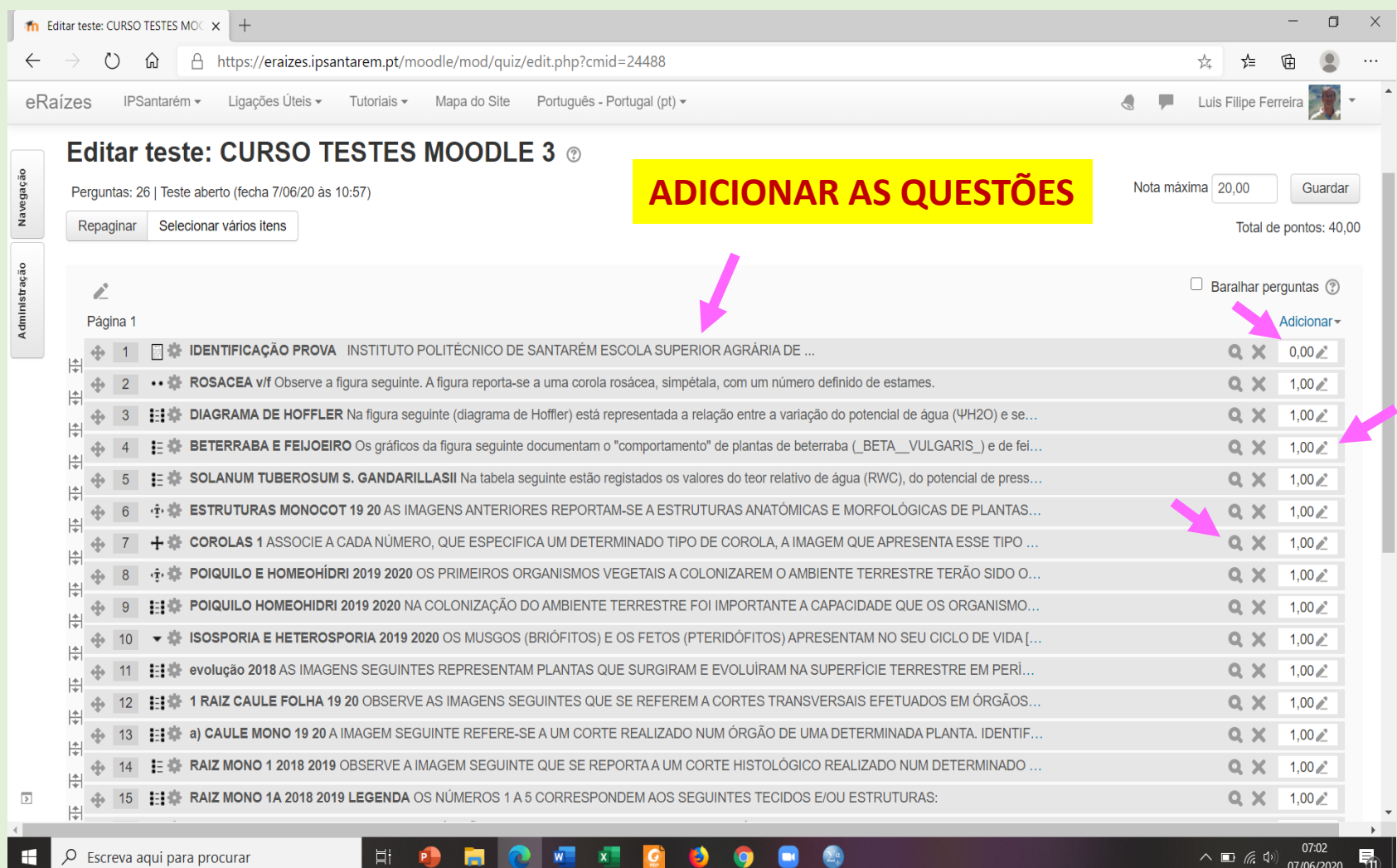

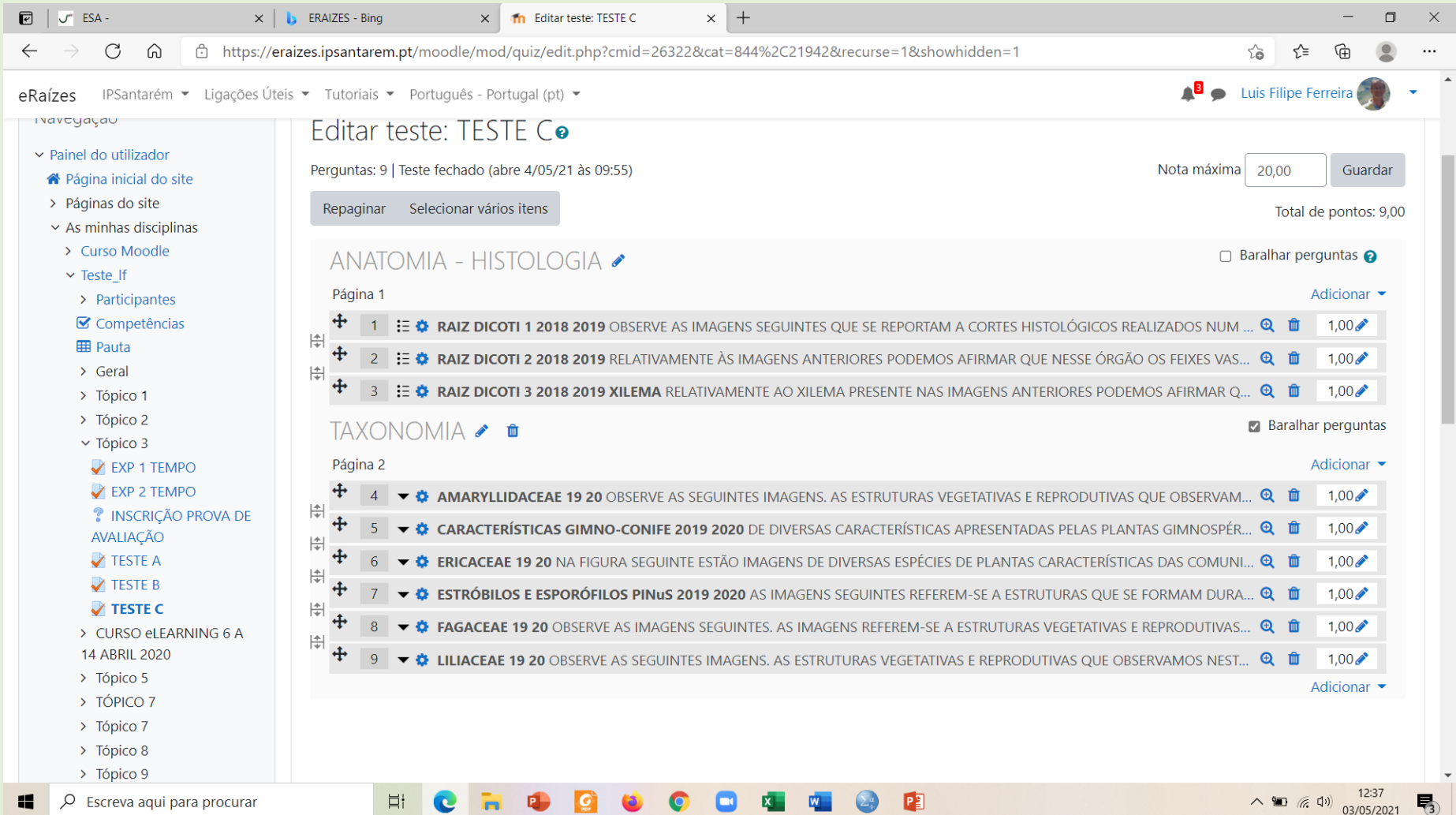

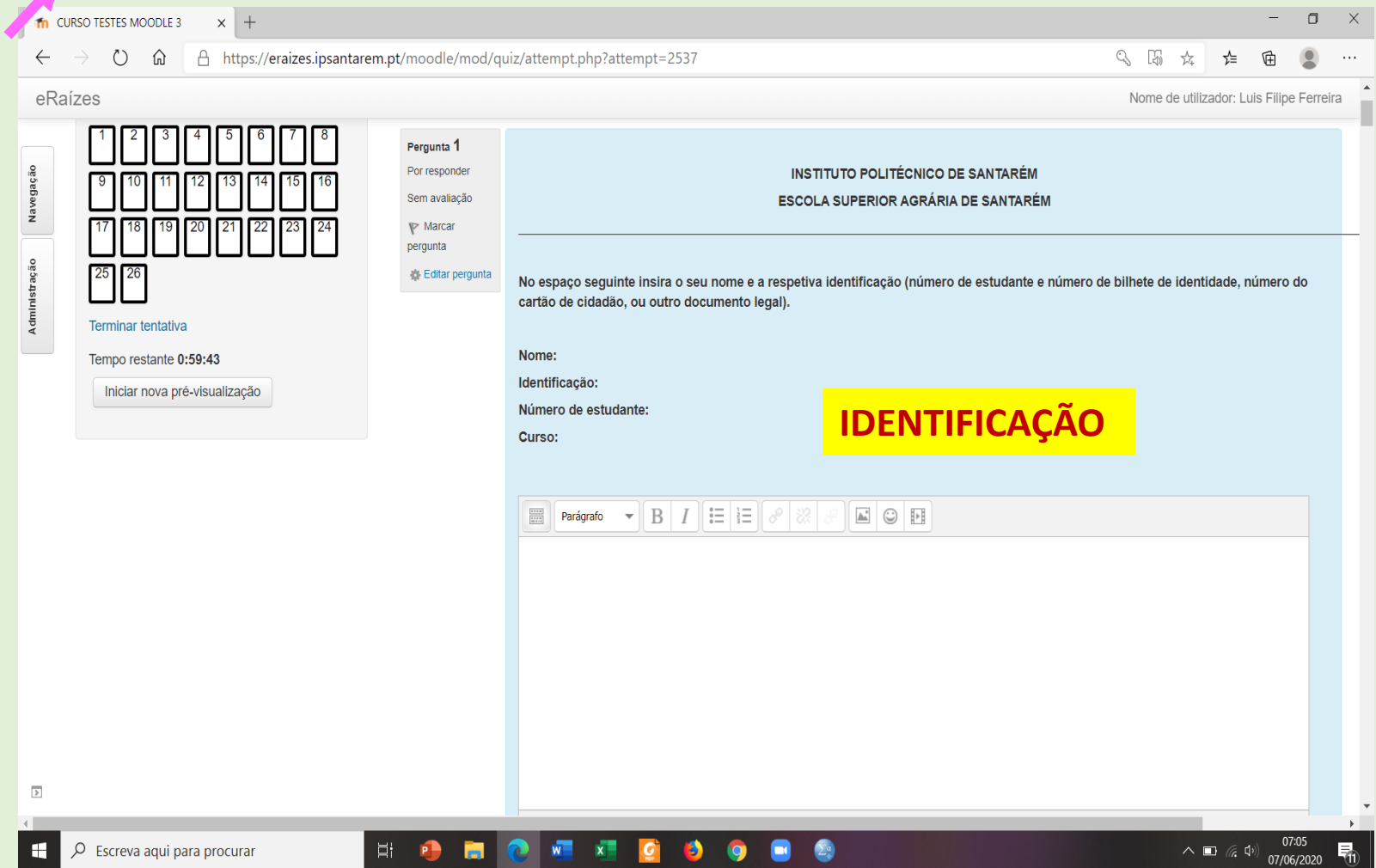

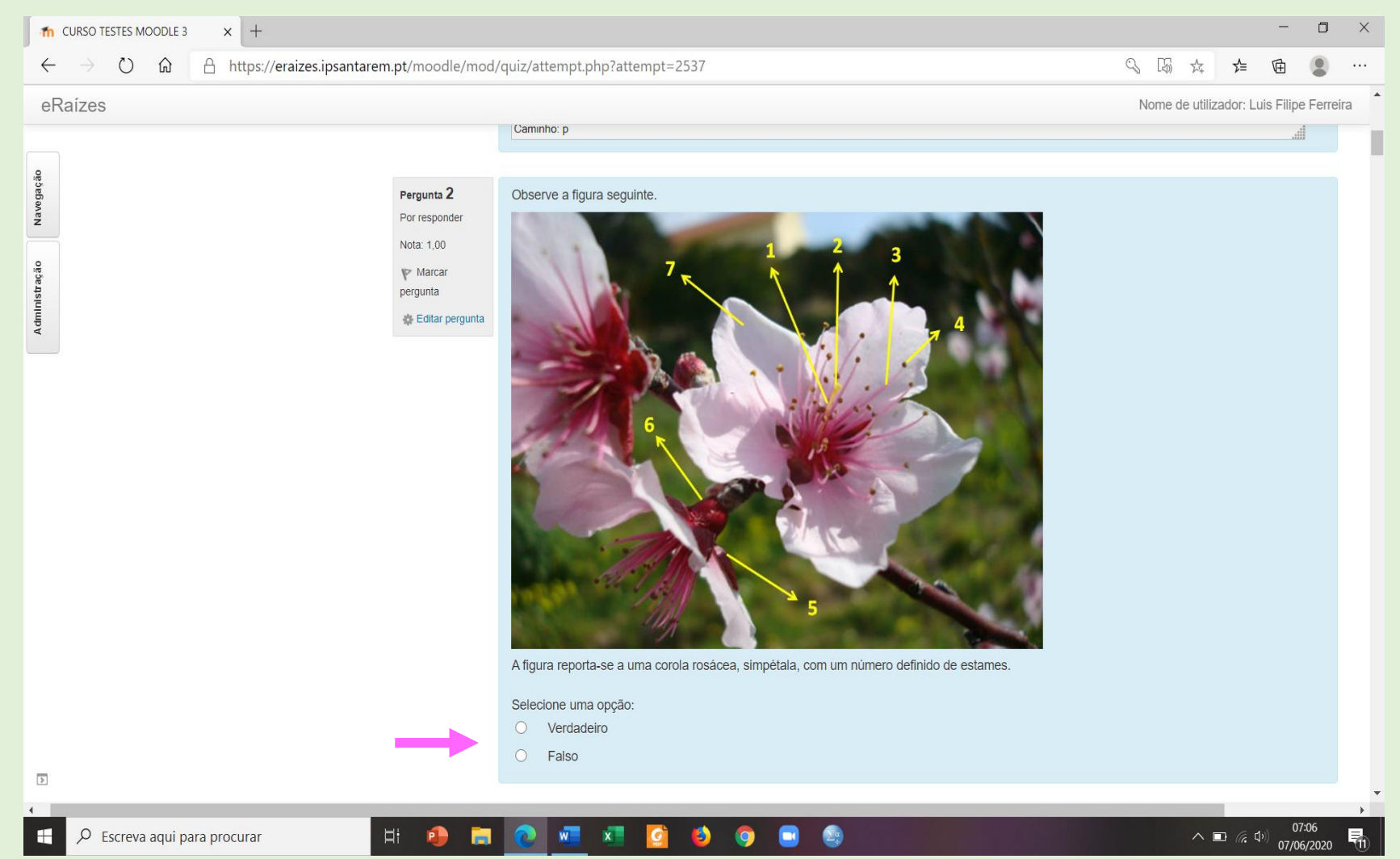

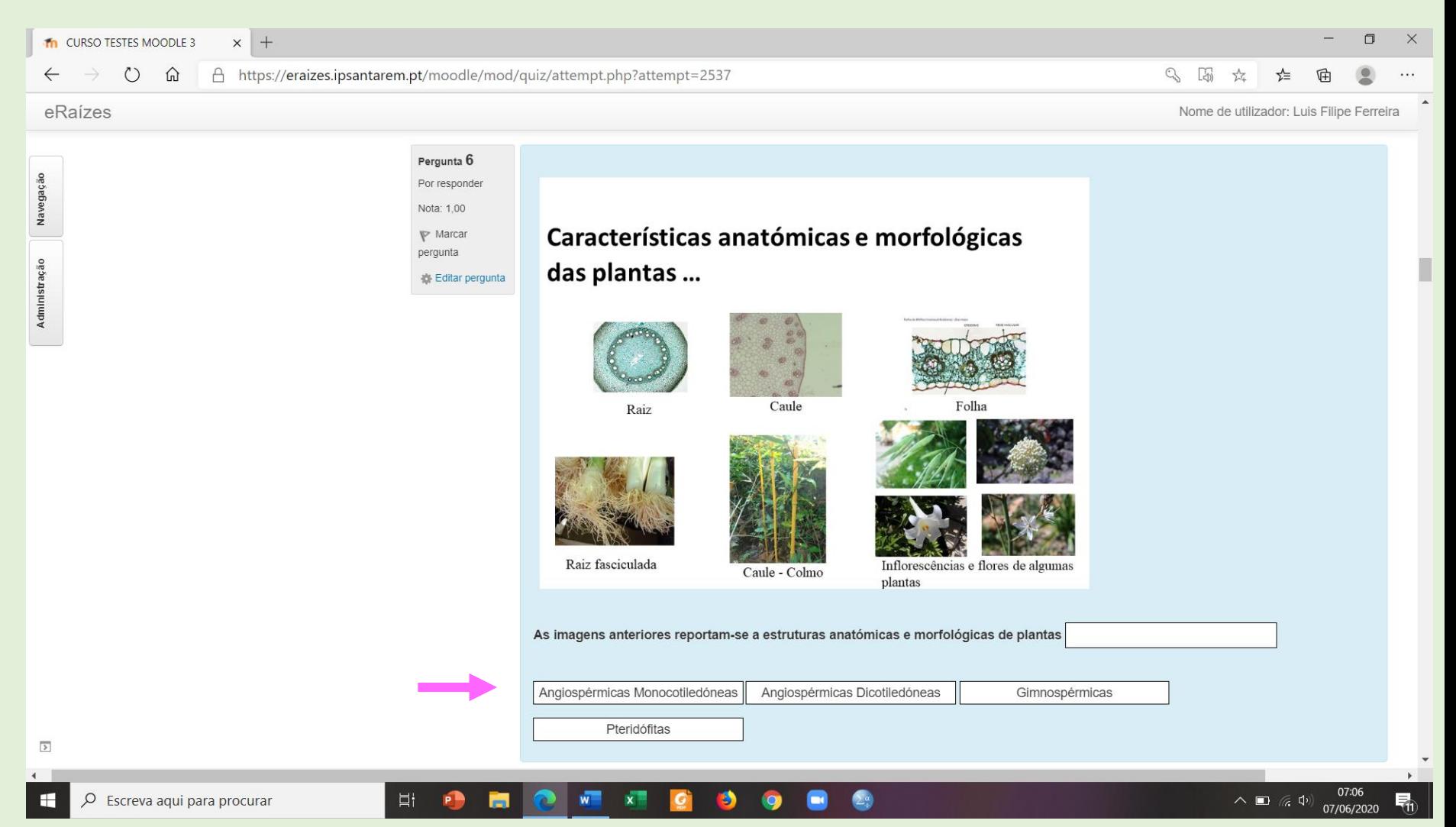

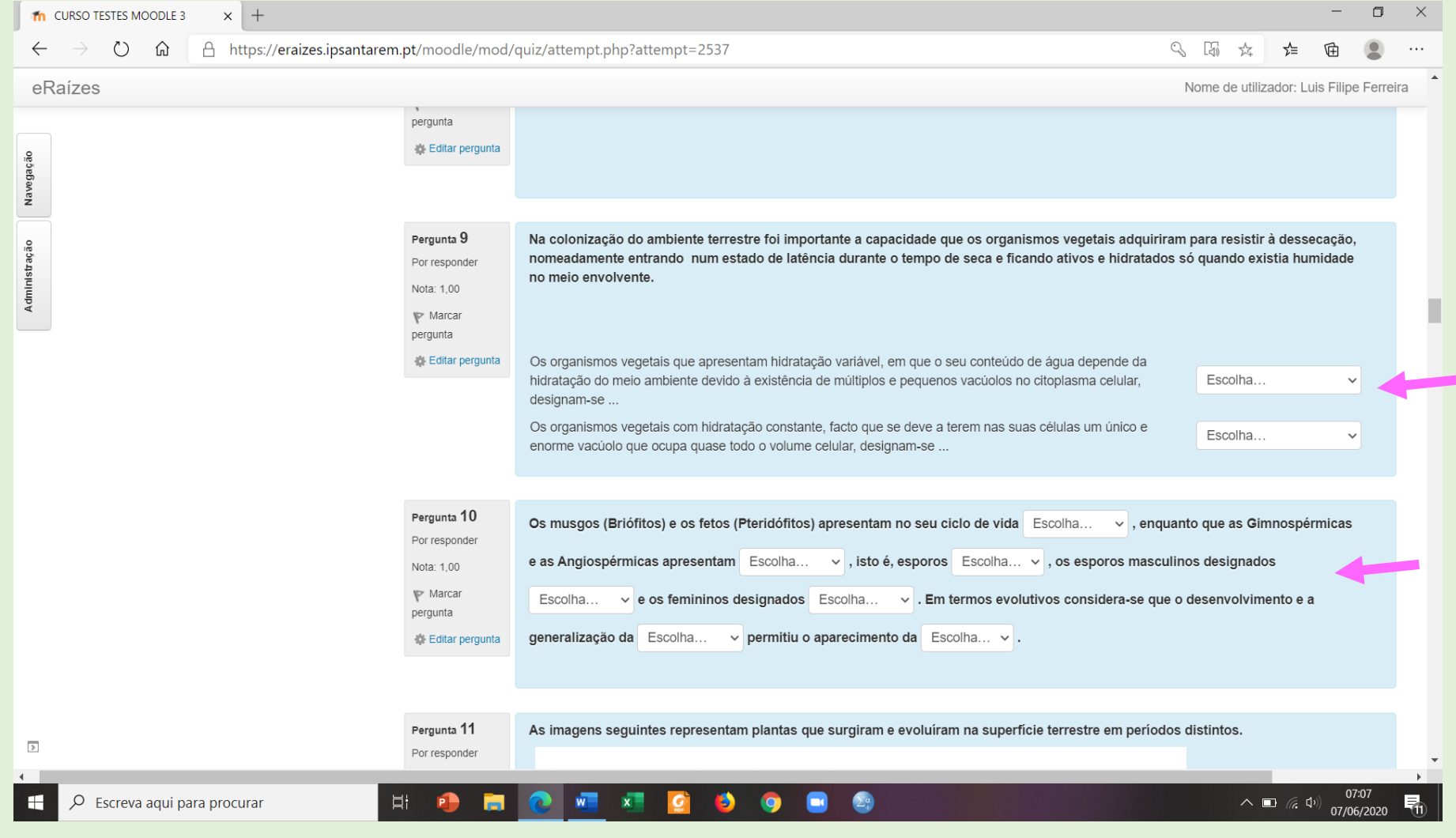

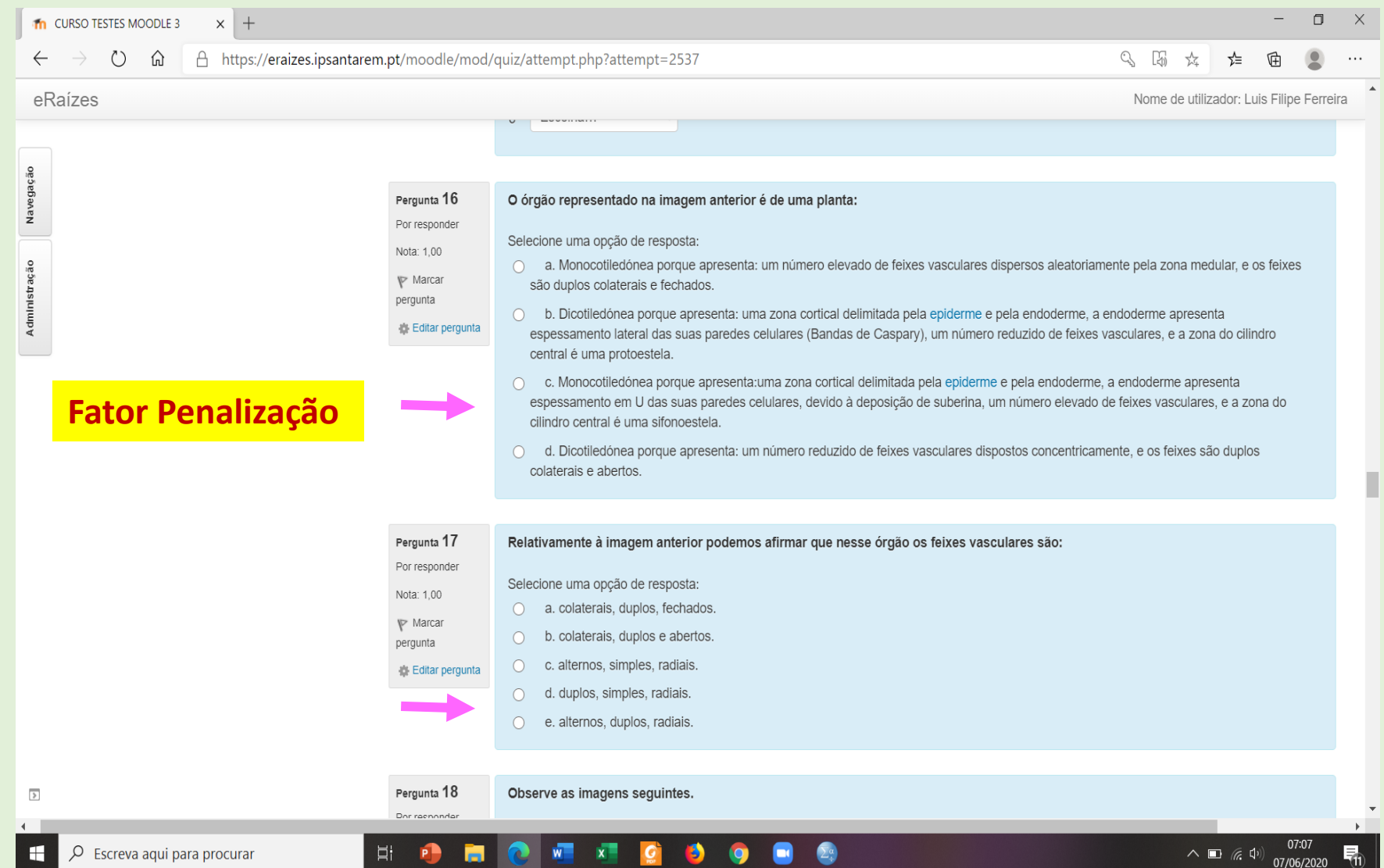

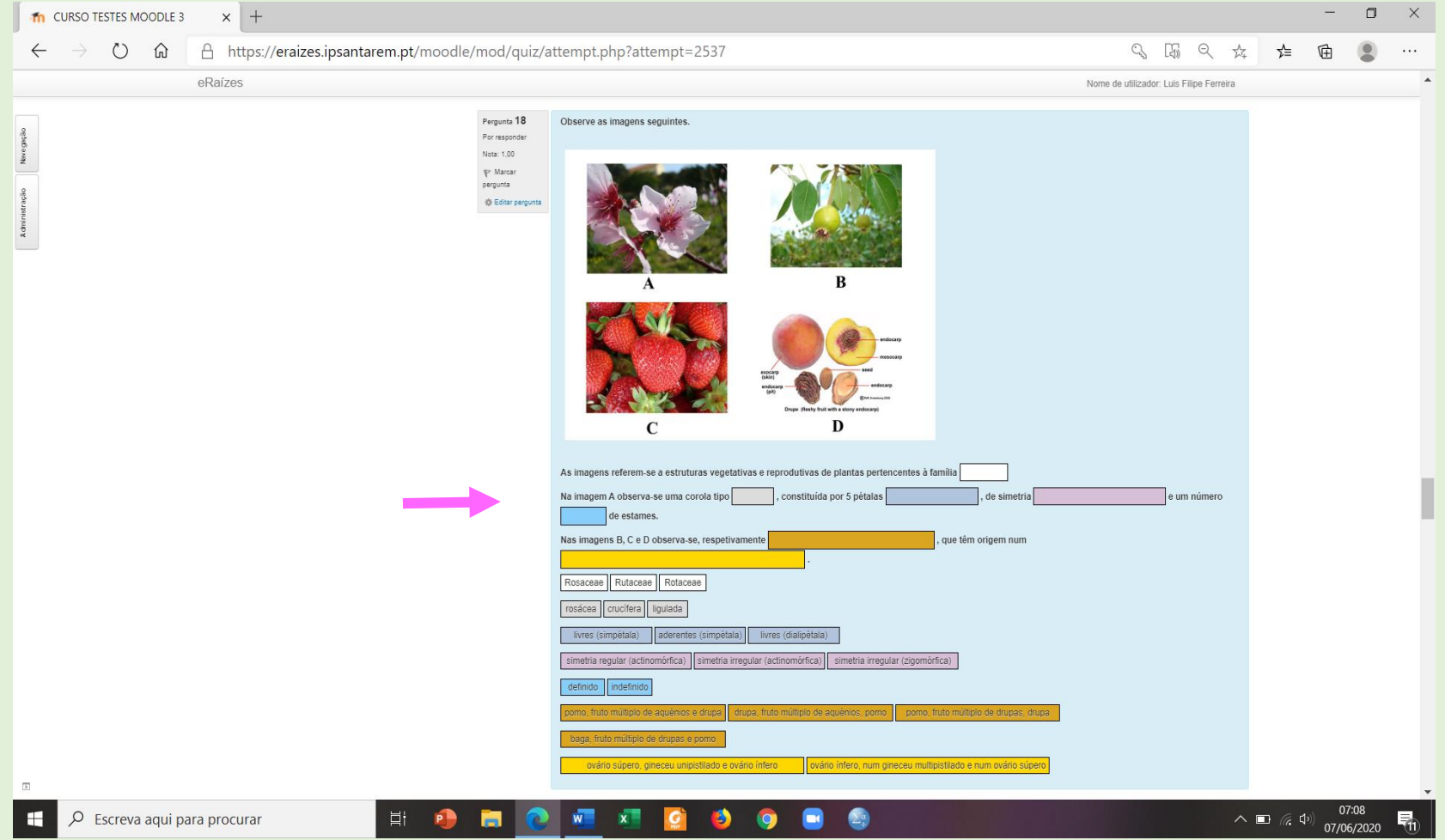

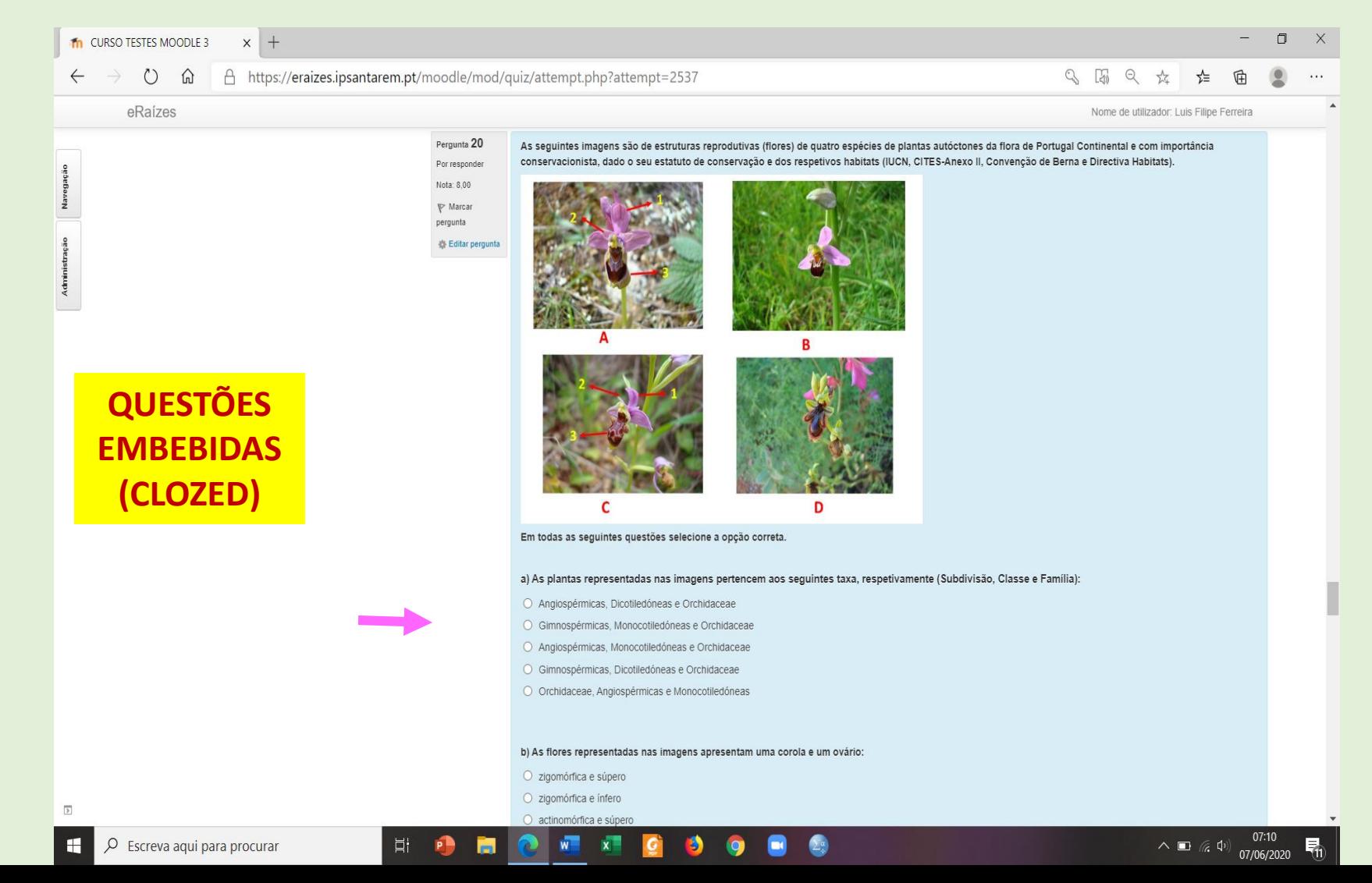

**PREVISUALIZAR TESTE**

**QUESTÕES EMBEBIDAS (CLOZED)**

a) As plantas representadas nas imagens pertencem aos seguintes taxa, respetivamente (Subdivisão, **Classe e Família):** 

{1:MCV:Angiospérmicas, Dicotiledóneas e Orchidaceae#WRONG~Gimnospérmicas, Monocotiledóneas e Orchidaceae#WRONG~=Angiospérmicas, Monocotiledóneas e Orchidaceae#OK~Gimnospérmicas, Dicotiledóneas e Orchidaceae#WRONG~Orchidaceae, Angiospérmicas e Monocotiledóneas#WRONG}

#### b) As flores representadas nas imagens apresentam uma corola e um ovário:

{1:MCV:zigomórfica e súpero#wrong~=zigomórfica e ínfero#ok~actinomórfica e súpero#wrong~actinomórfica e ínfero#wrong~pseudopapilionácea e ínfero#wrong}

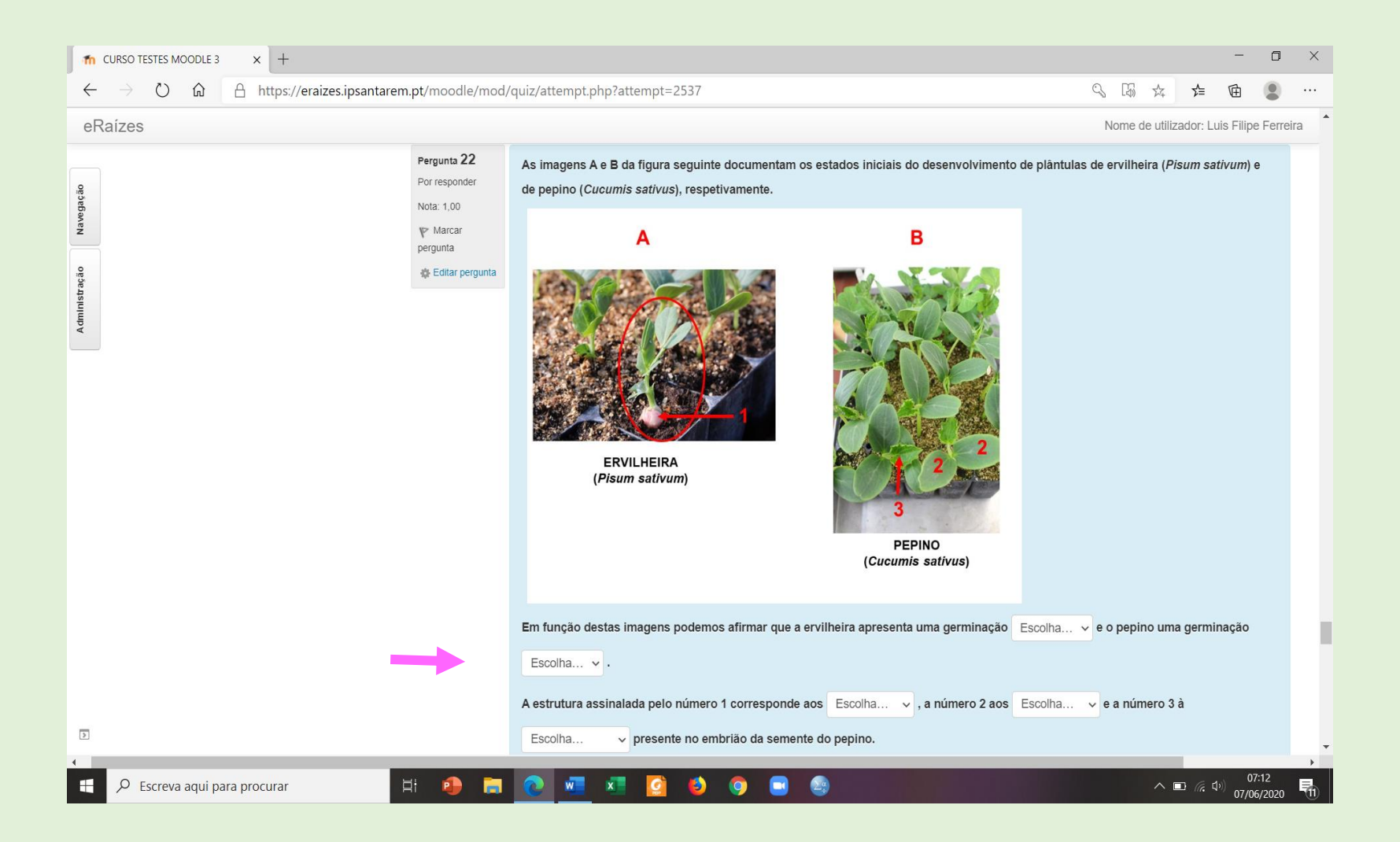

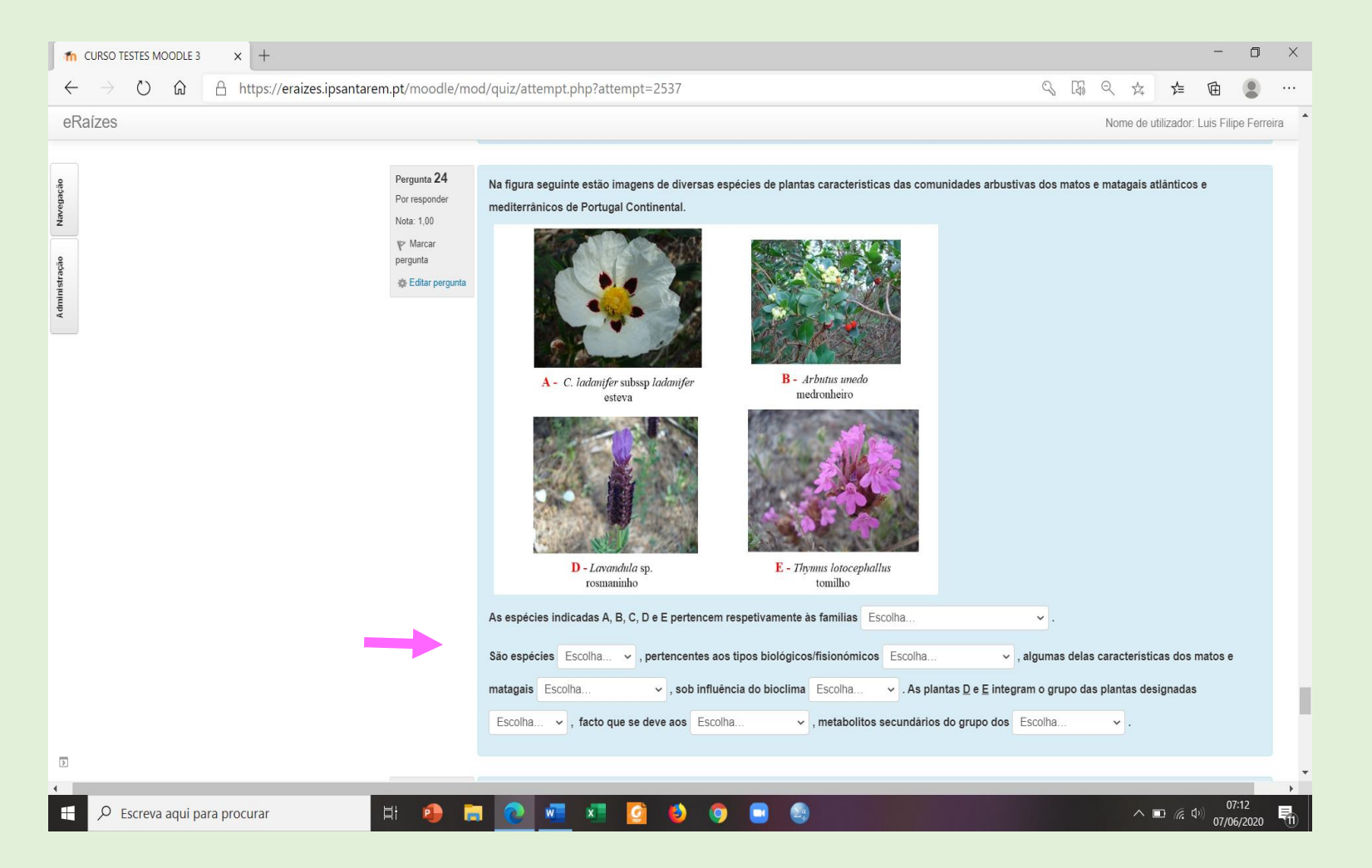

#### **REALIZAÇÃO - TERMINAR TENTATIVA - SUBMETER**

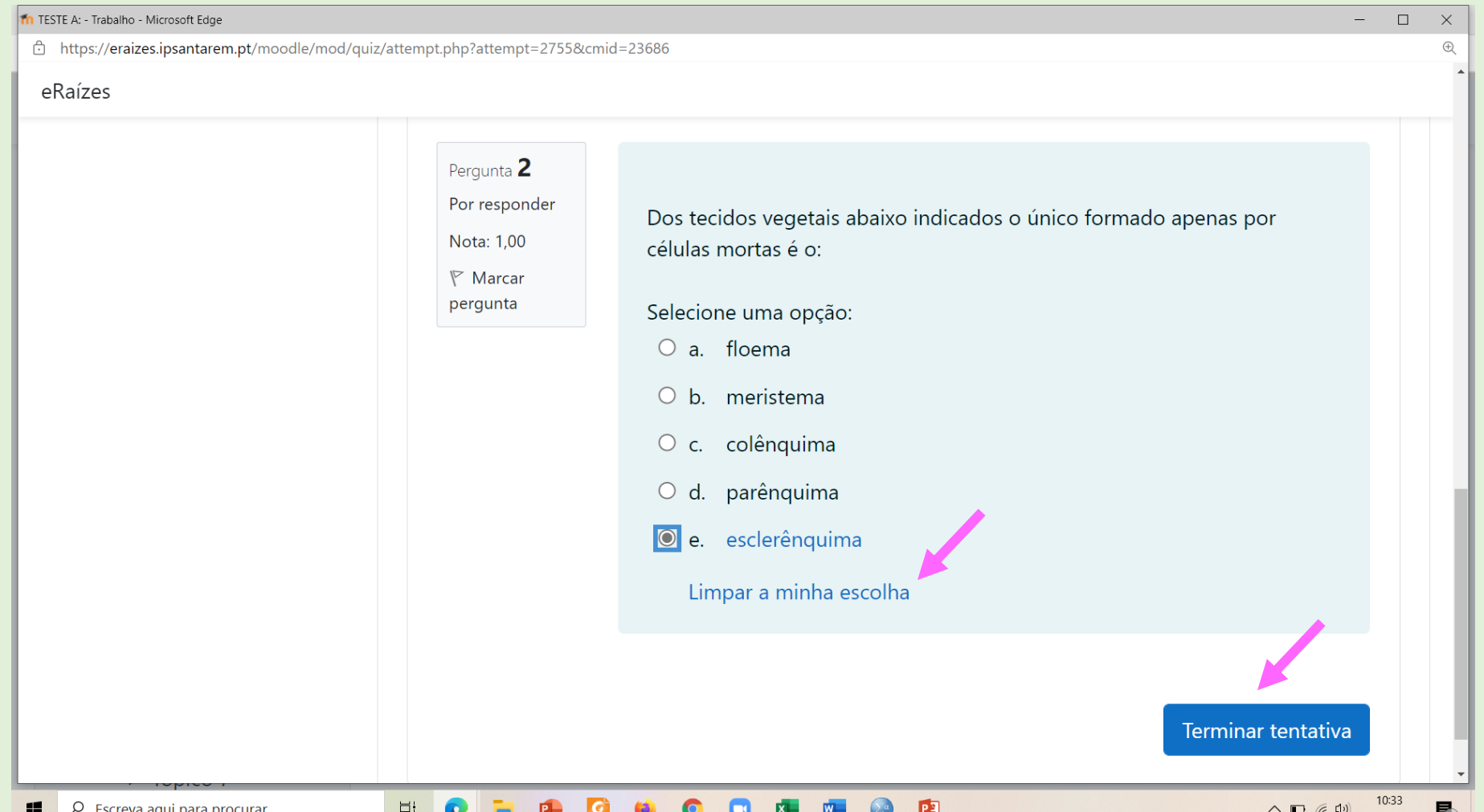

#### **REALIZAÇÃO - TERMINAR TENTATIVA - SUBMETER**

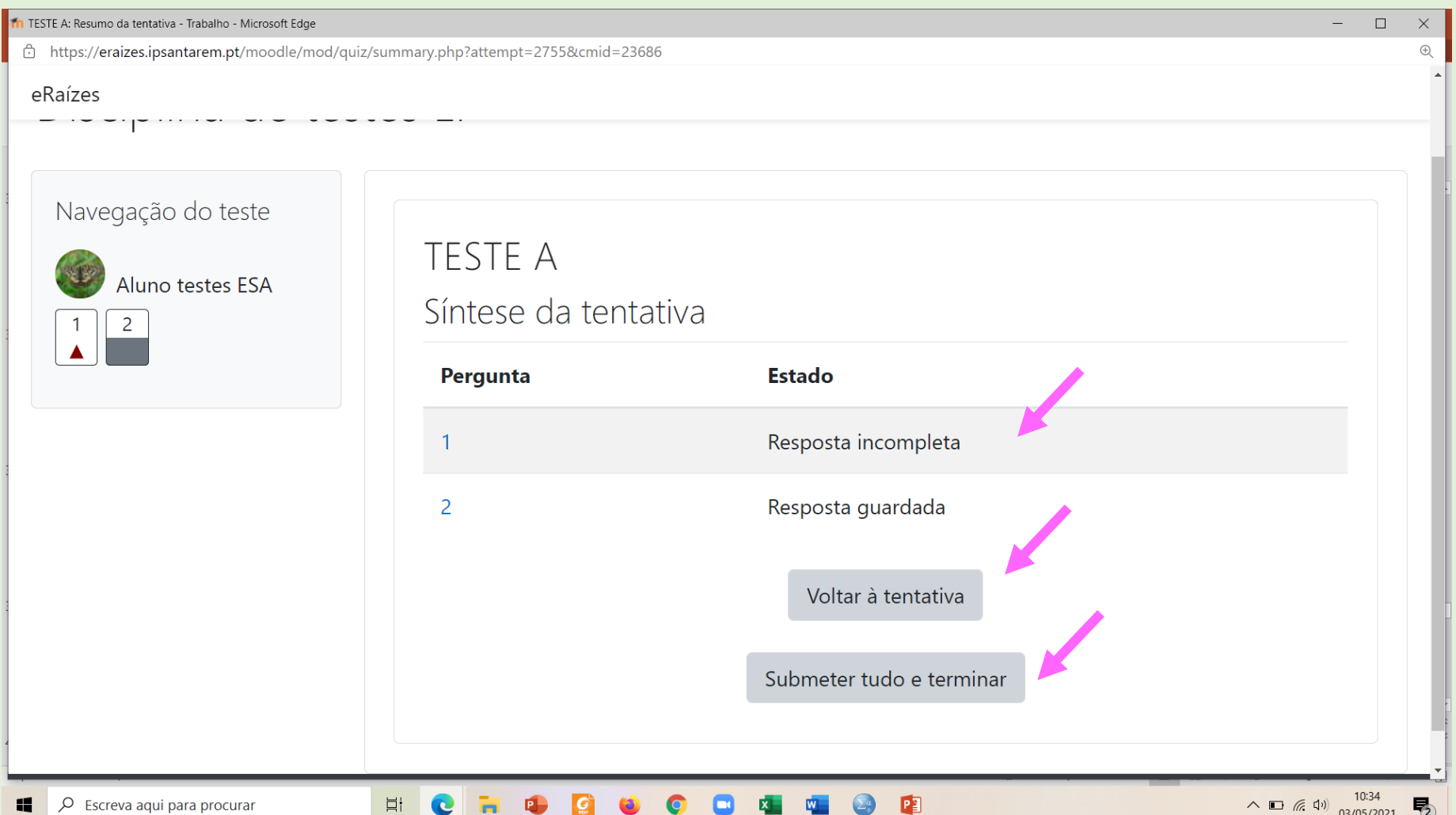

#### **REALIZAÇÃO - TERMINAR TENTATIVA - SUBMETER**

 $\overline{p}$ 

C

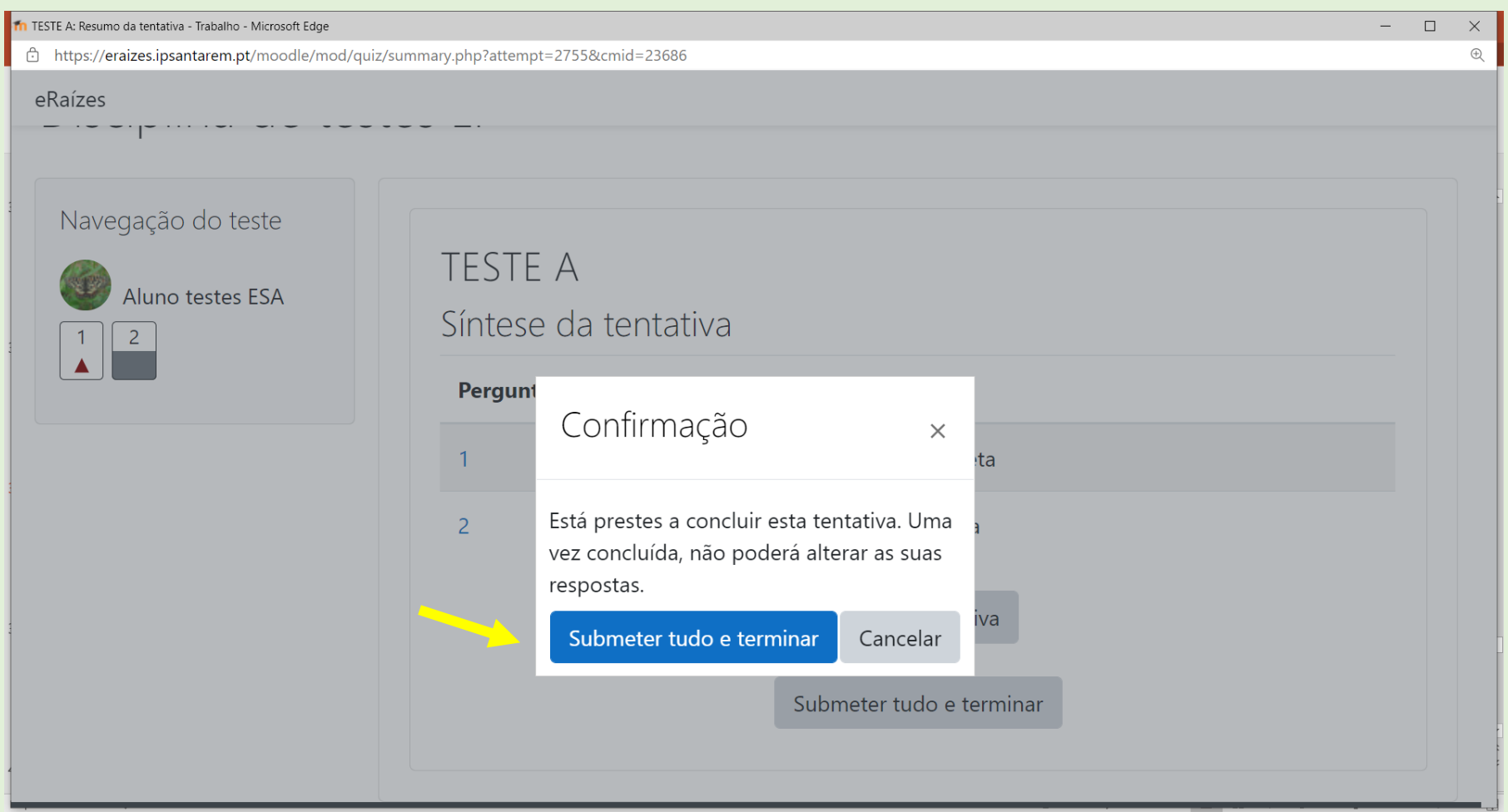

 $P<sub>2</sub>$ 

喝

### **REALIZAÇÃO - TERMINAR TENTATIVA - SUBMETER - TERMINAR REVISÃO**

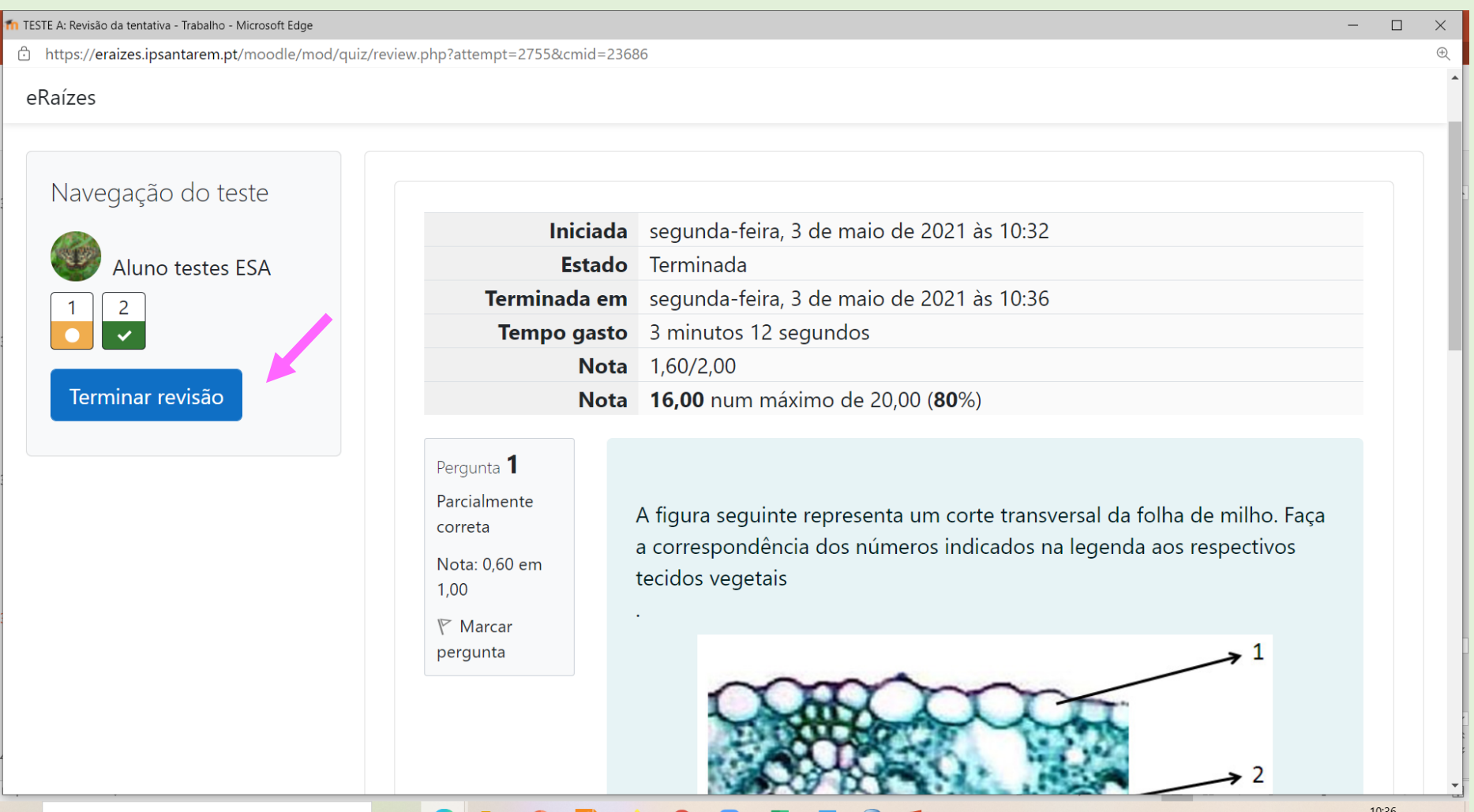

### **REALIZAÇÃO - TERMINAR TENTATIVA - SUBMETER - TERMINAR REVISÃO**

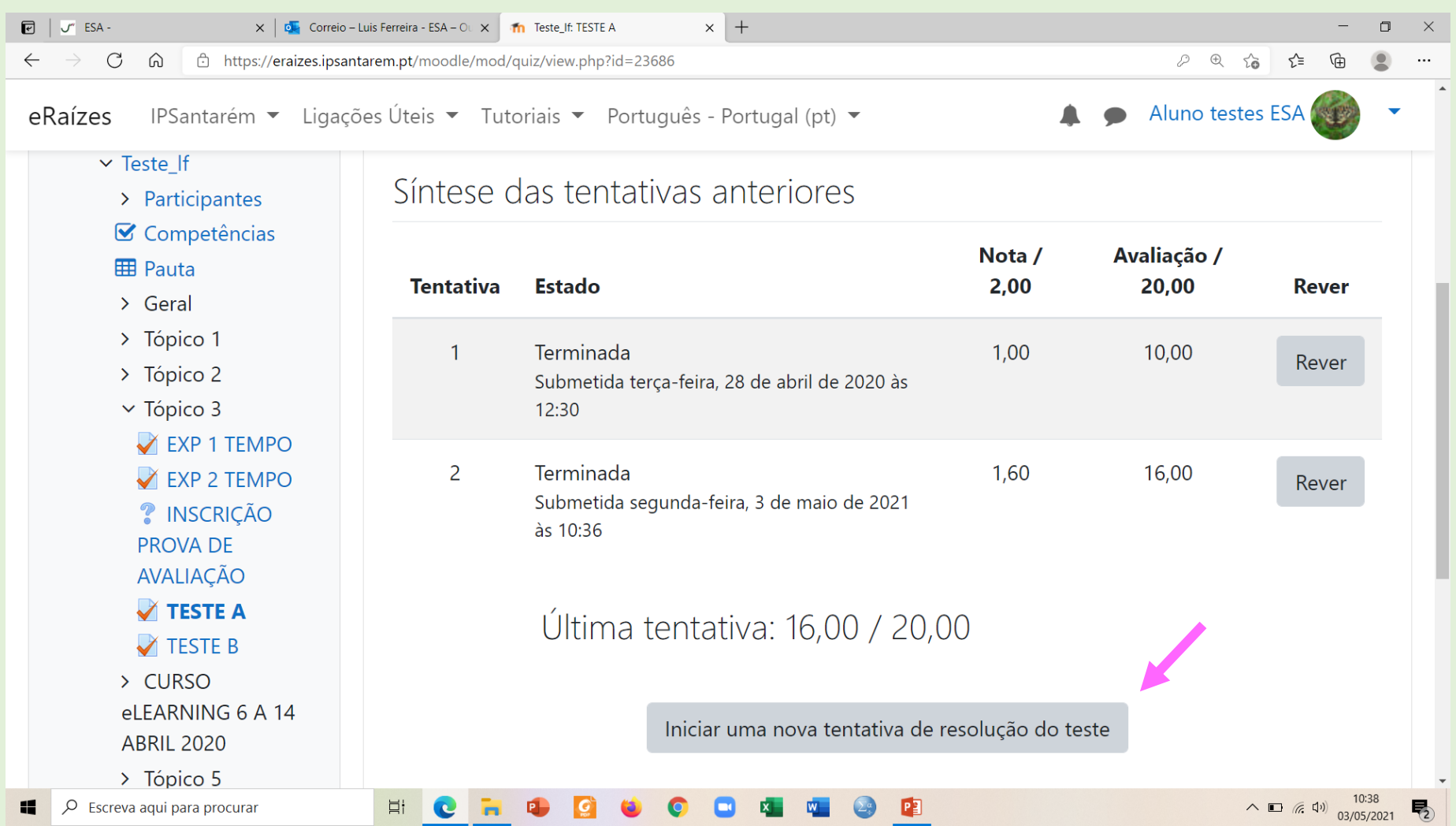

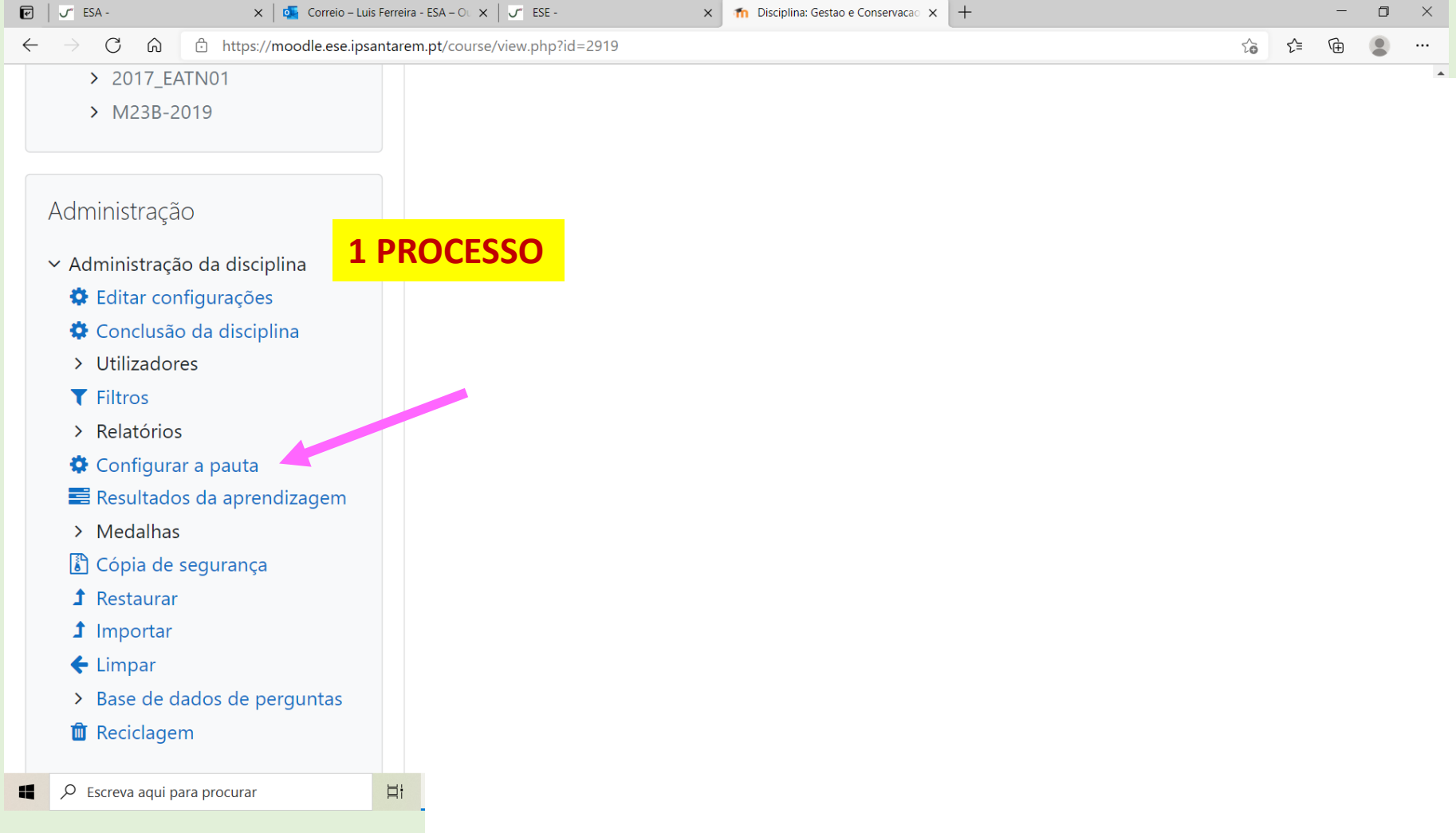

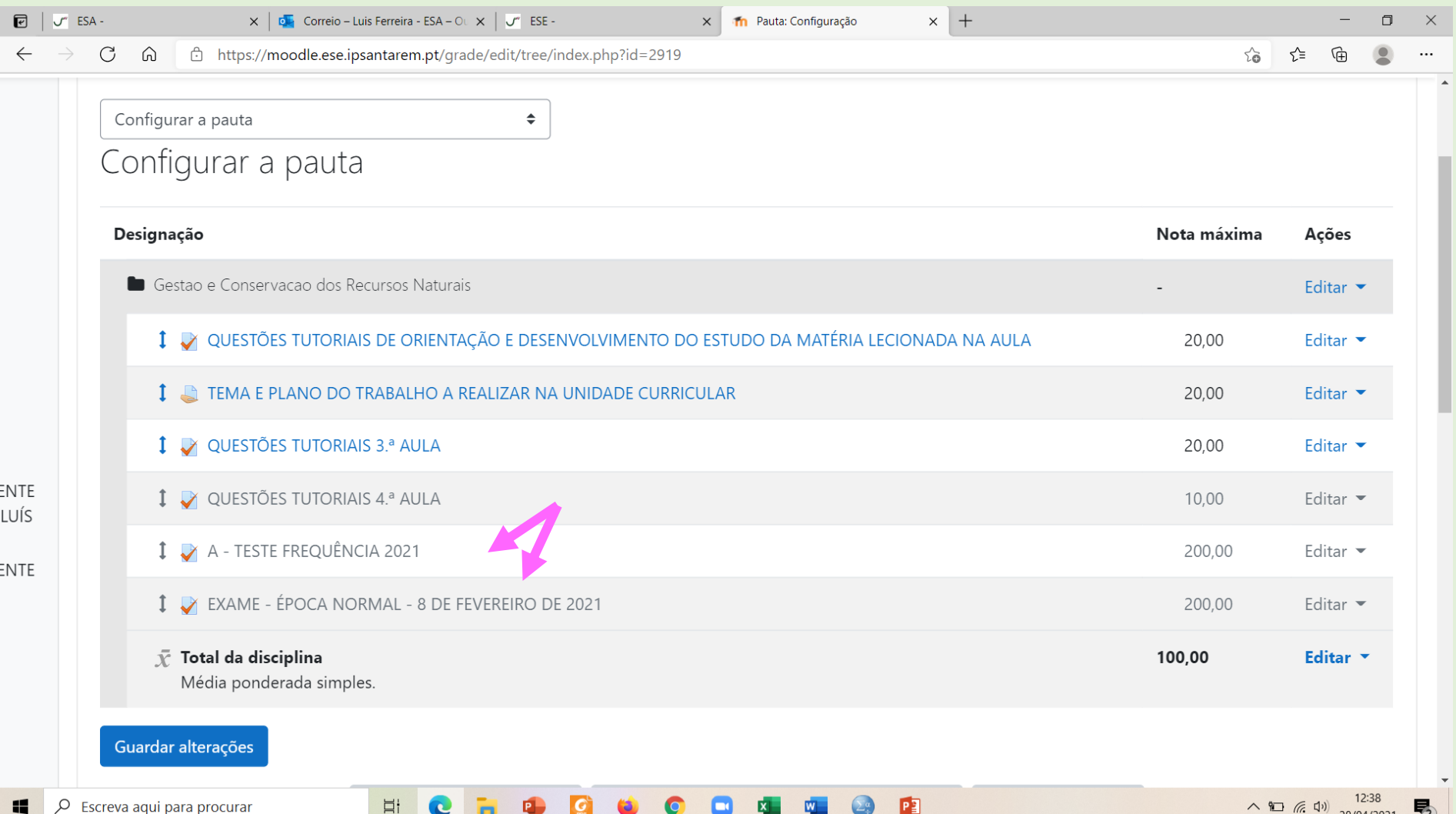

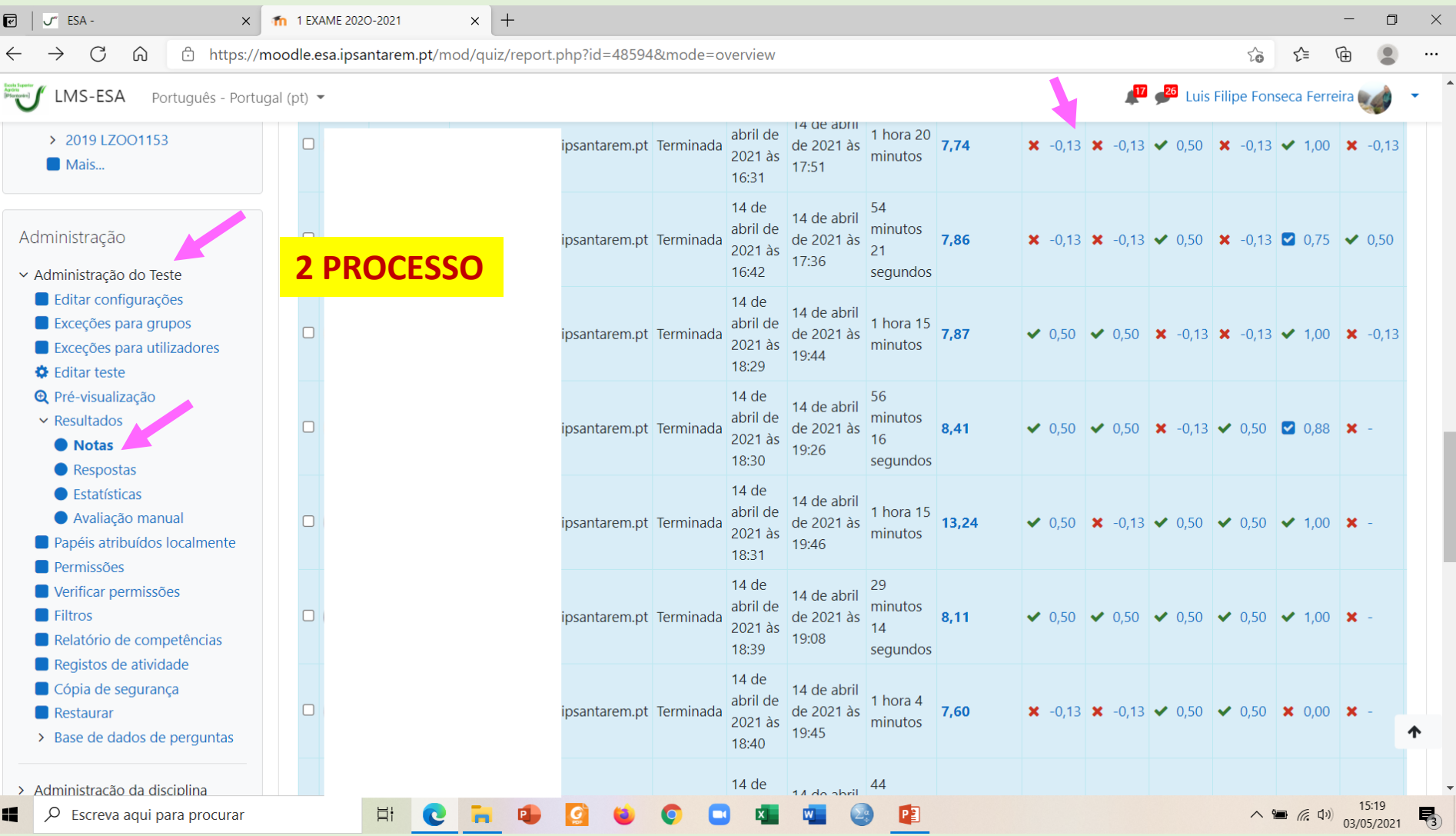

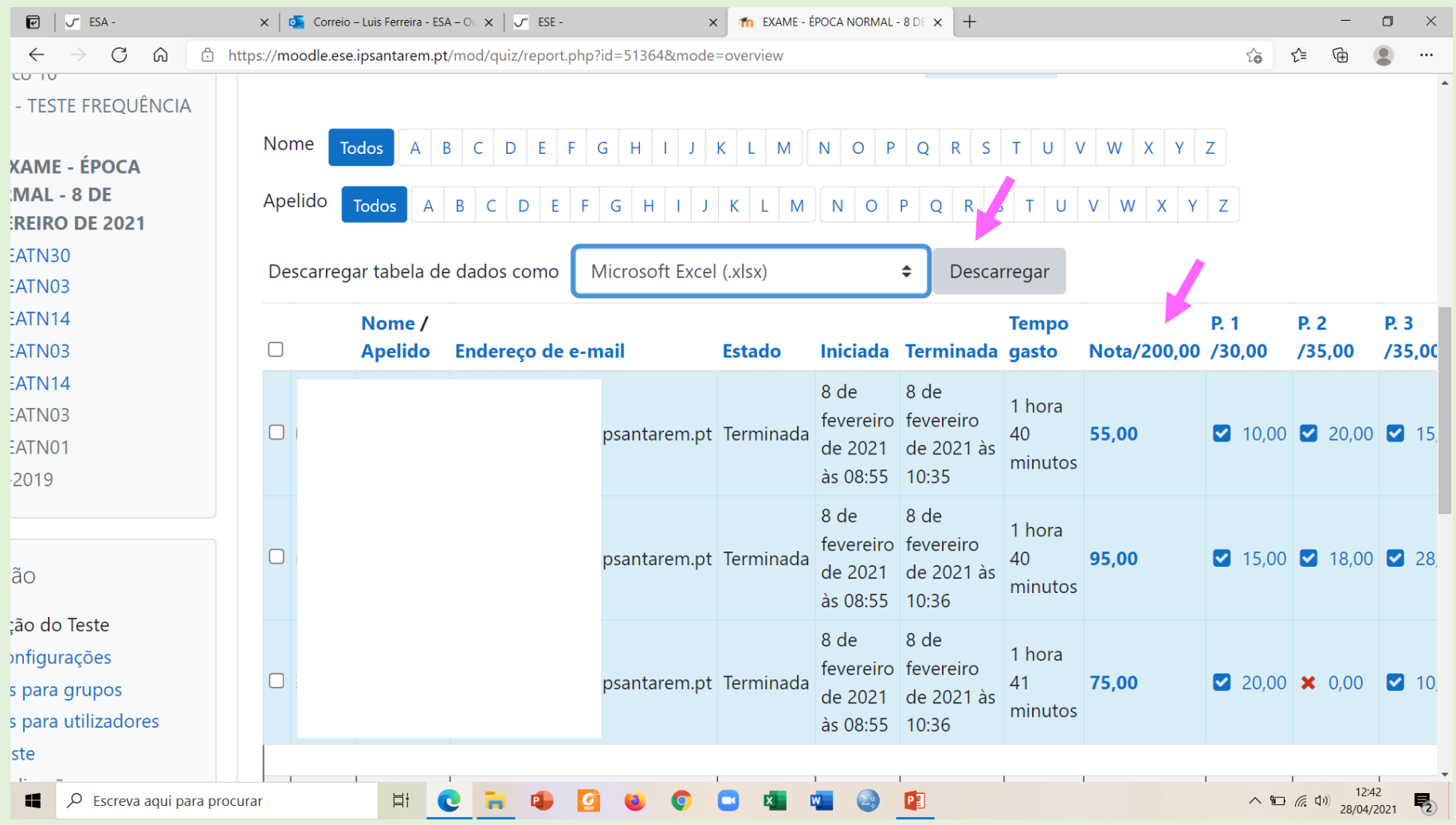

**PAUTA - CLASSIFICAÇÕES**

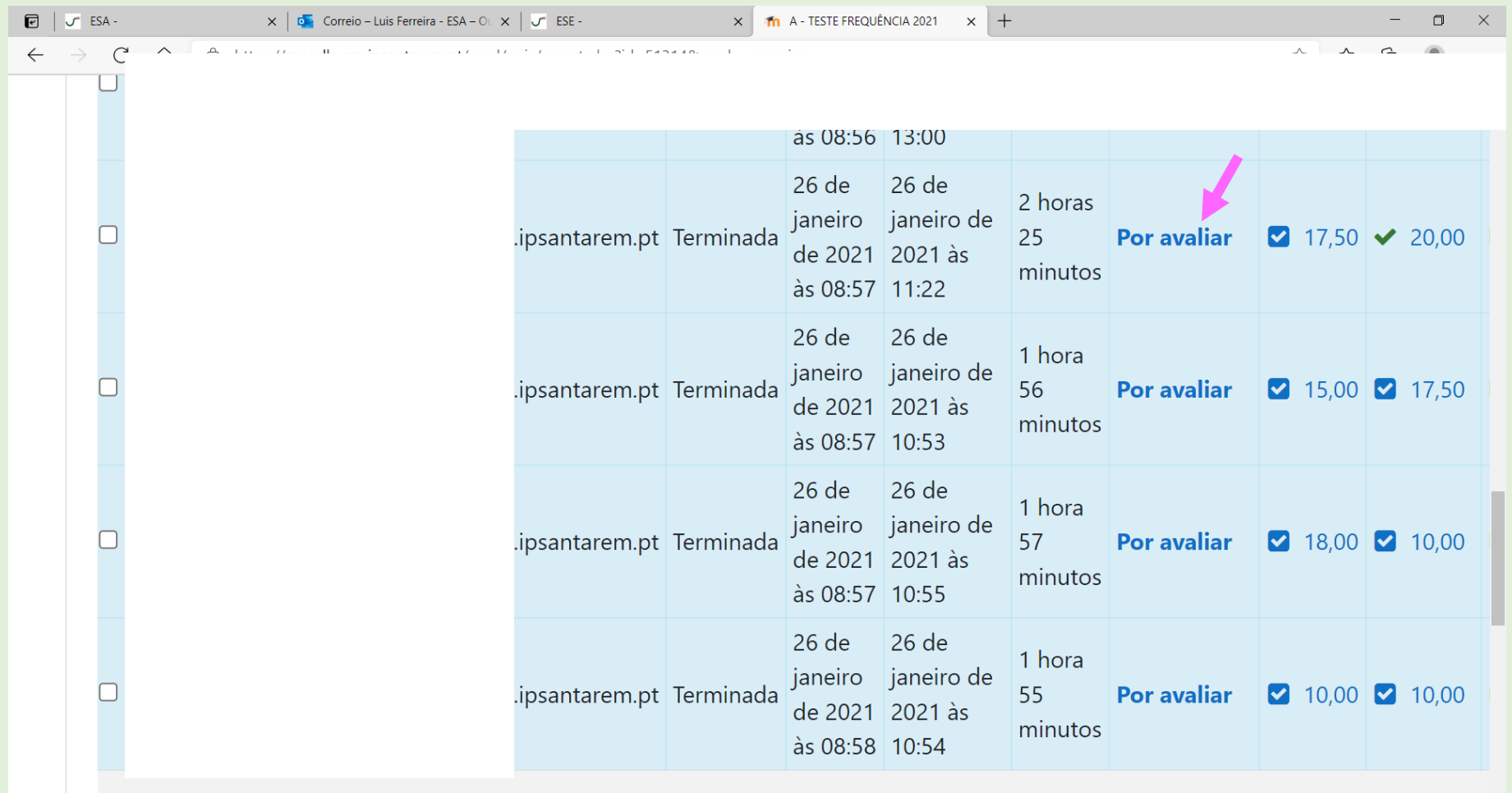

圍

 $\overline{\Xi}^+$ 

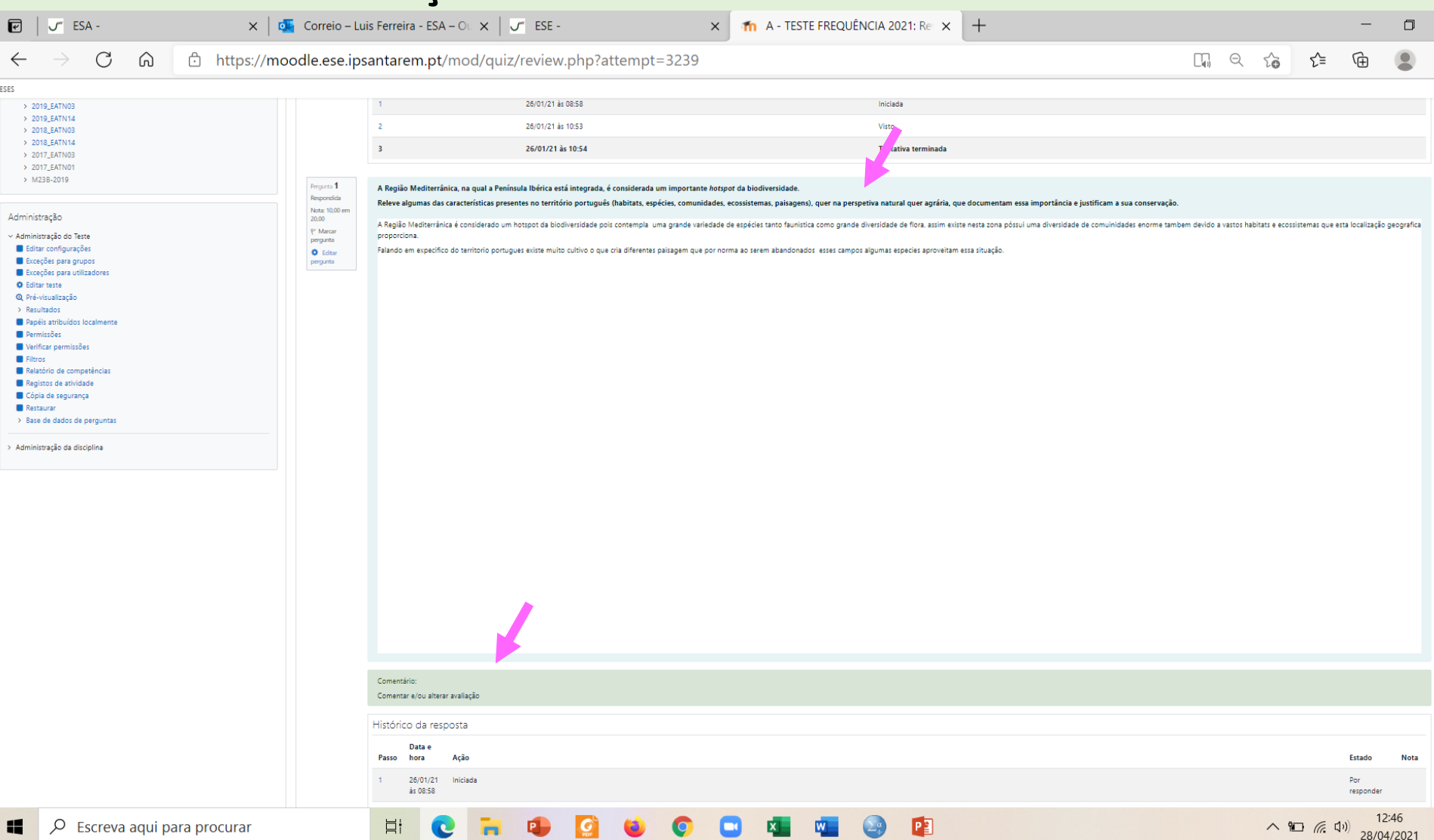

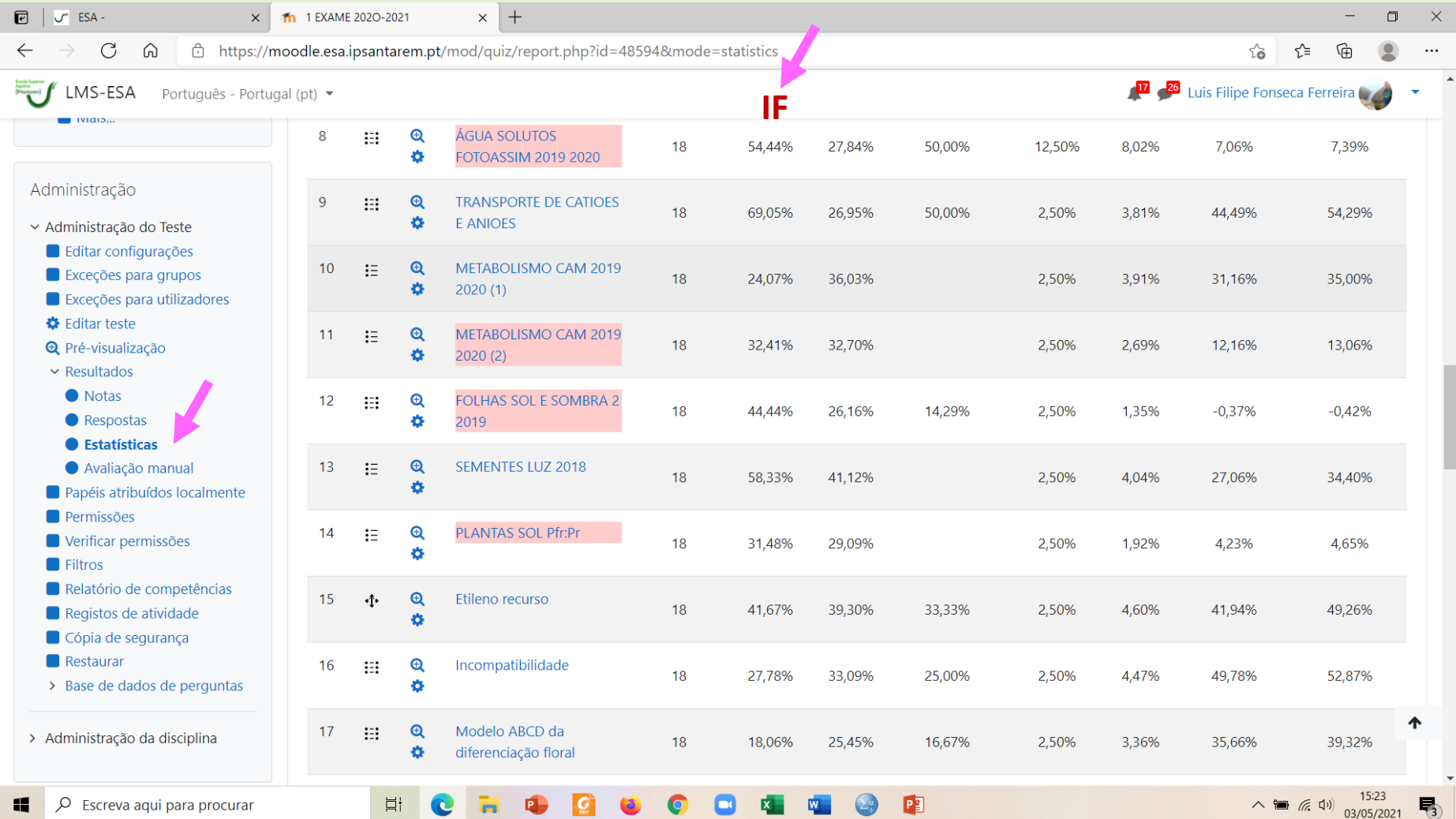

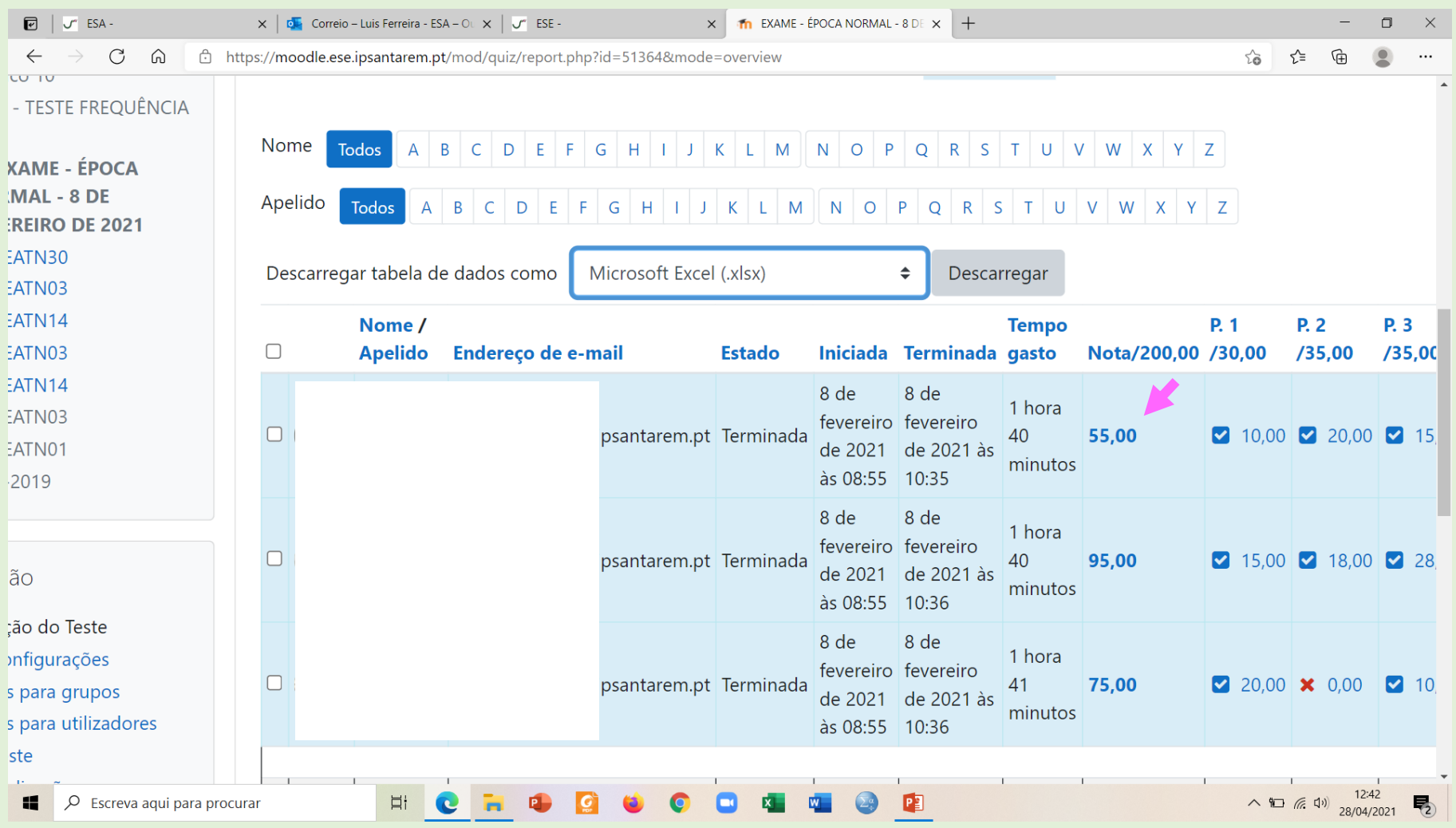

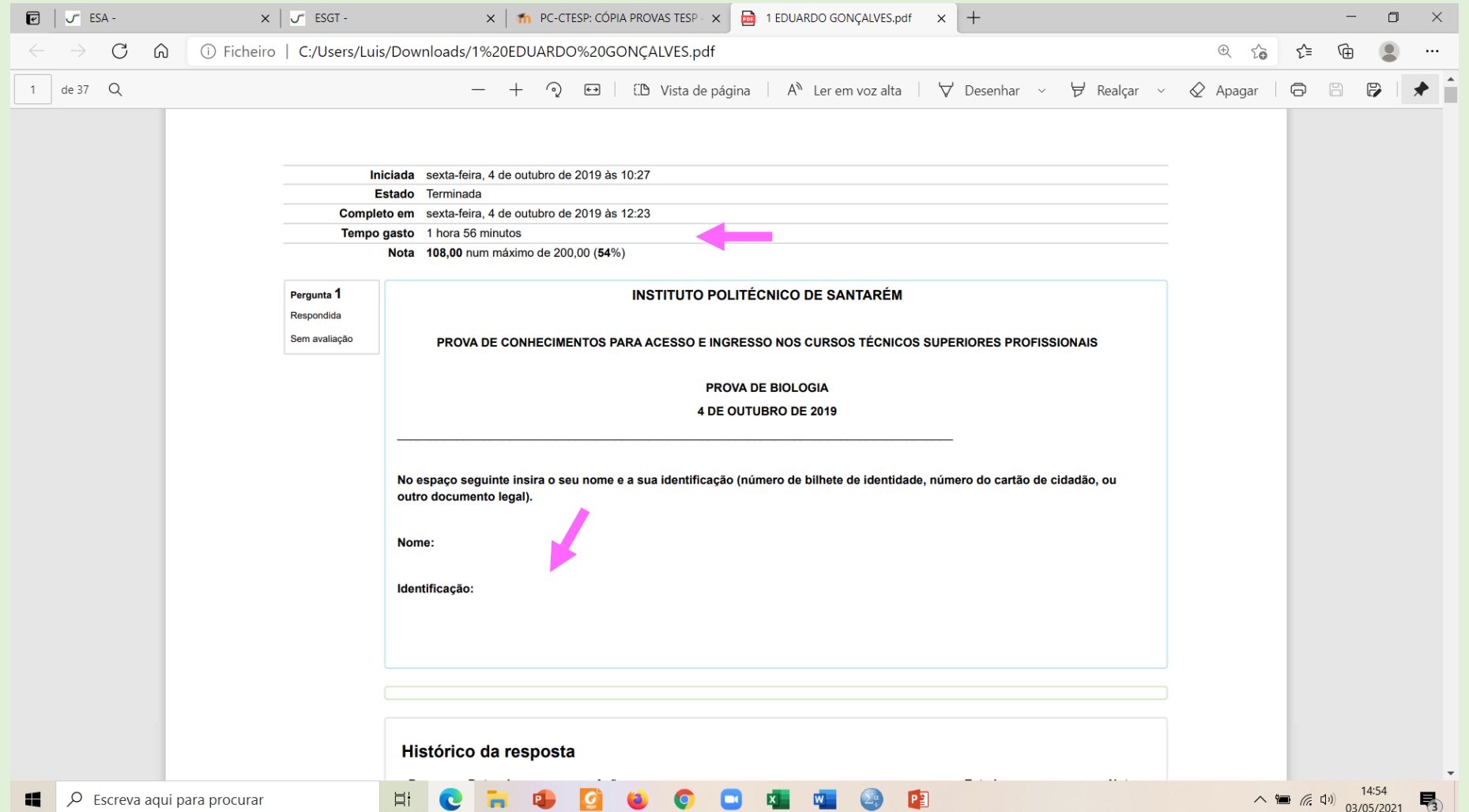

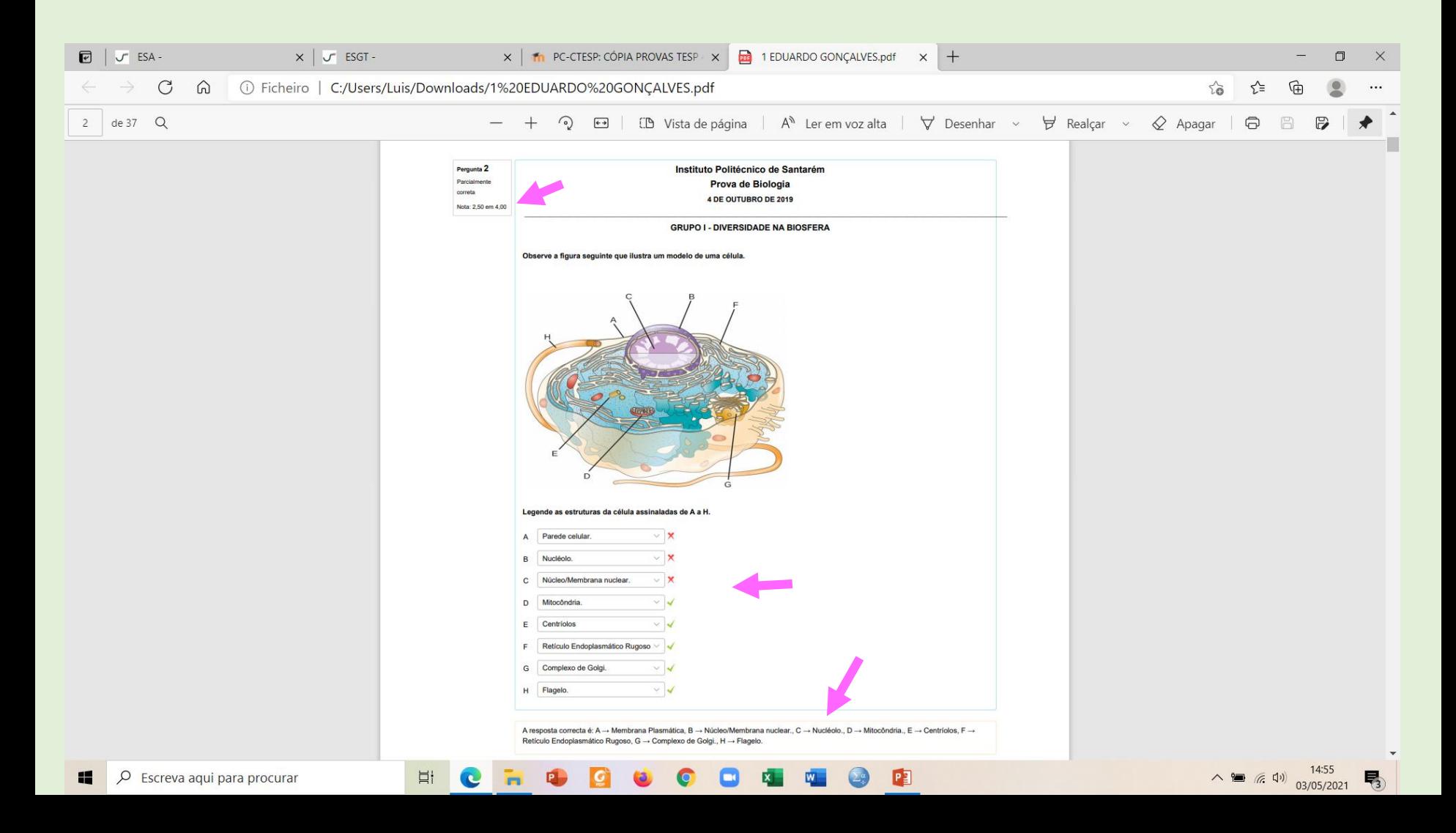

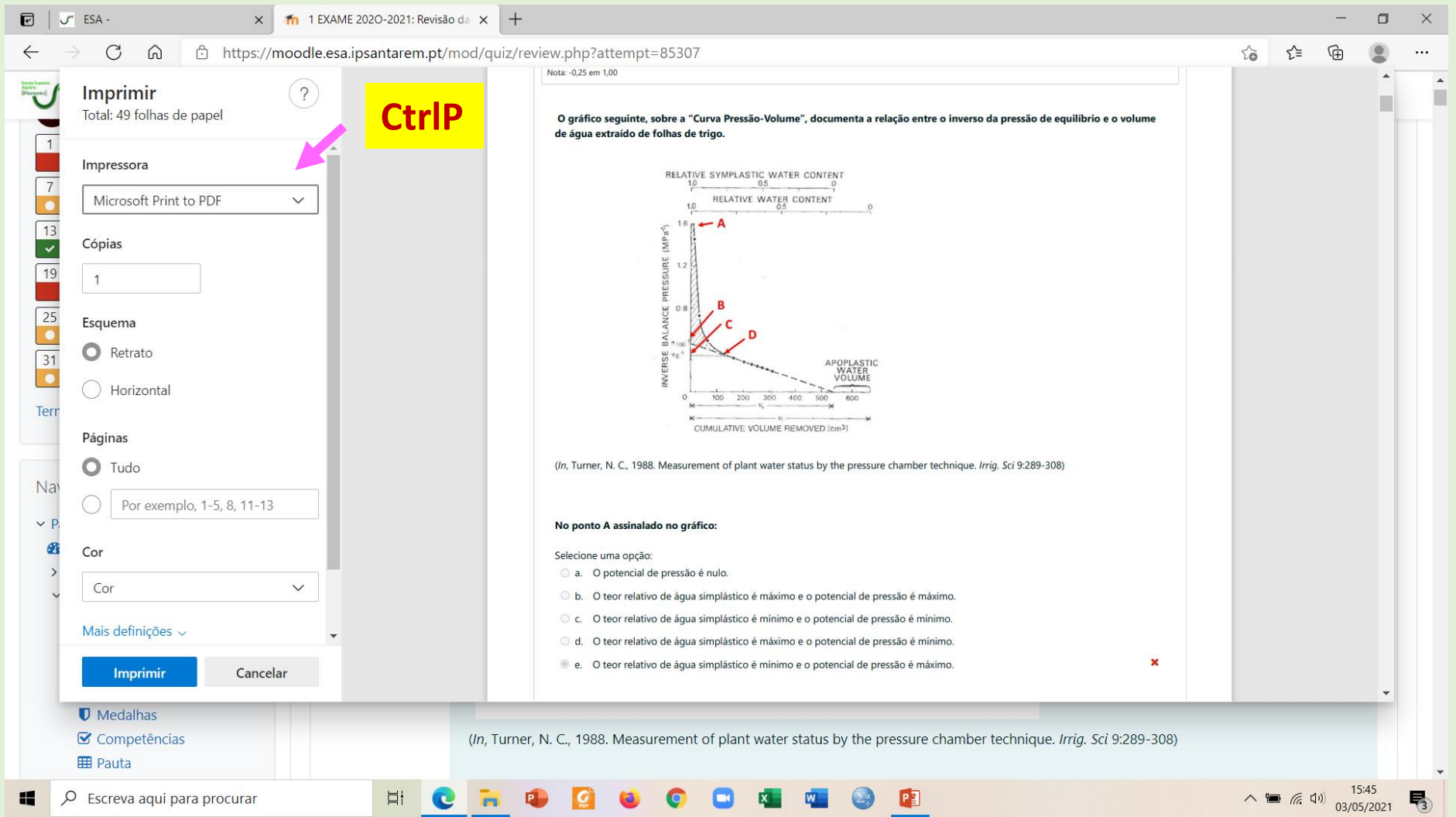

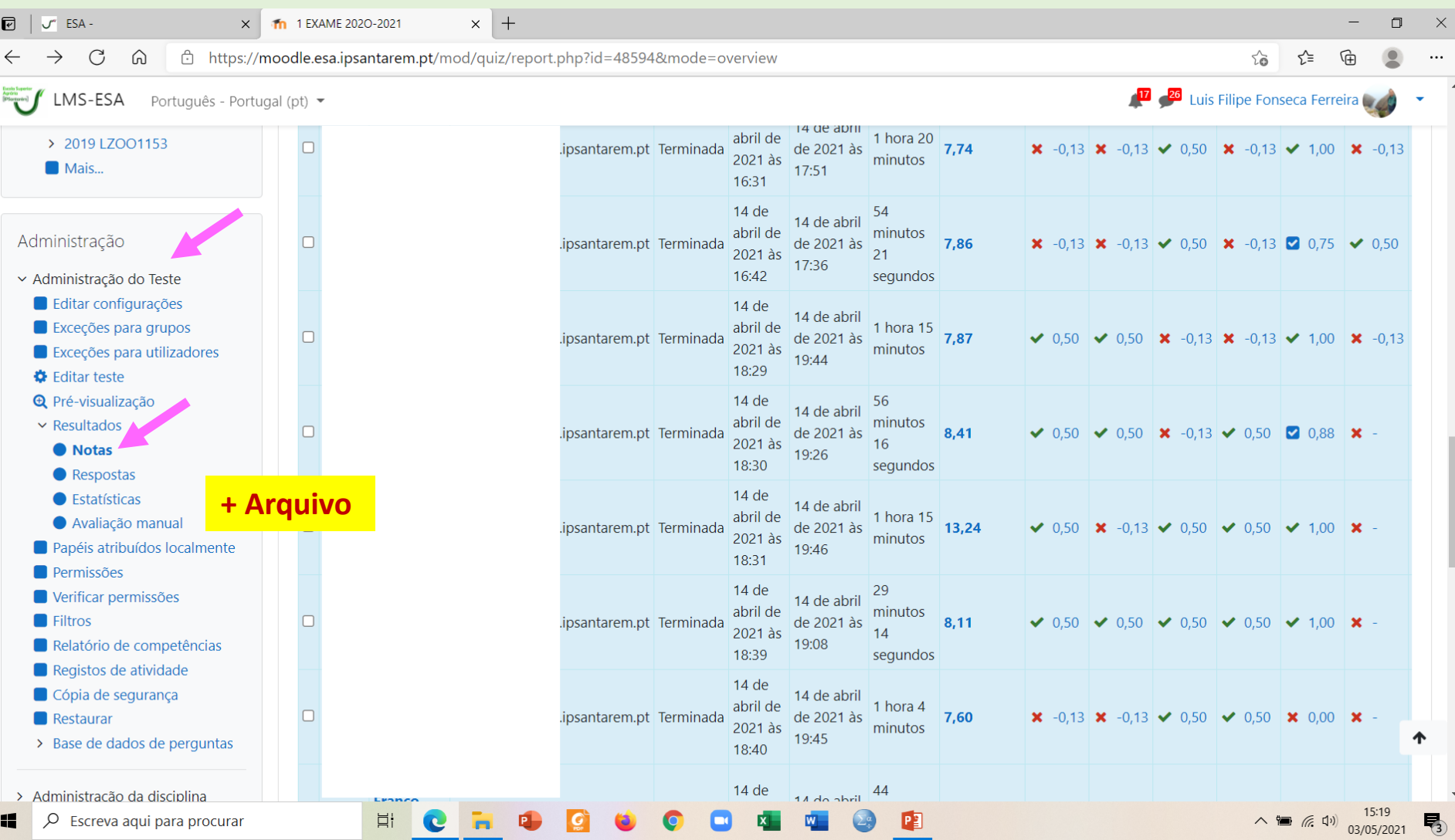

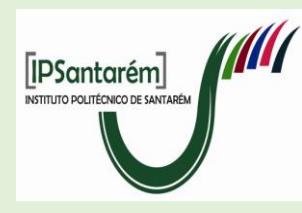

#### **WEBINAR**

**EXPLORAR O MOODLE PARA REALIZAÇÃO DE PROVAS de Avaliação – Testes**

- **TRABALHO TUTORIAL** no decorrer da lecionação da uc questões tutoriais.
- **CRIAR A BASE DE DADOS**  categorias e perguntas.
- **CONFIGURAÇÃO DO TESTE**  data, duração, segurança, …
- **EDITAR O TESTE E PREVISUALIZAR**  seleção das questões e cotação.
- **REALIZAÇÃO E SUBMISSÃO**

#### **PAUTA - IMPRIMIR TESTES**

*Curso de Criação de Testes na Plataforma Moodle*. [\(Disciplina: Curso de Criação de Testes na Plataforma Moodle \(ipsantarem.pt\)\)](https://eraizes.ipsantarem.pt/moodle/course/view.php?id=839). Organização do Projeto e Gabinete eLearning do IPSantarém; 1 a 12 de junho de 2020.